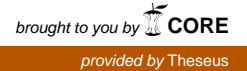

Teemu Takala

# **Valio Oy:n rasvatehtaan väyläkartoitus**

Opinnäytetyö Syksy 2011 Tekniikan yksikkö Automaatiotekniikka

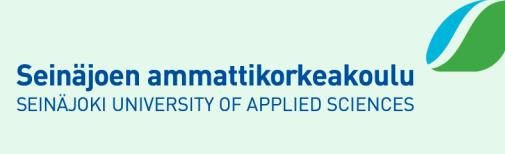

#### SEINÄJOEN AMMATTIKORKEAKOULU

# **Opinnäytetyön tiivistelmä**

Koulutusyksikkö: Tekniikan yksikkö

Koulutusohjelma: Automaatiotekniikan koulutusohjelma

Suuntautumisvaihtoehto: Koneautomaation suuntautumisvaihtoehto

Tekijä: Teemu Takala

Työn nimi: Valio Oy:n rasvatehtaan väyläkartoitus

Ohjaaja: Ristimäki Niko

Vuosi:2011 Sivumäärä: 44 Liitteiden lukumäärä:0

Tämän opinnäytetyön tarkoituksena oli selkeyttää Valio Oy:n rasvatehtaan väylärakennetta. Tälle työlle toi tarpeen rasvatehtaan laajennuksen myötä tullut uusi prosessitekniikka. Tehtävänä oli tutkia väyläkokonaisuuden rakennetta sekä siihen liittyvien laitteiden toiminnallisuutta. Ideana oli muodostaa työkaluja mahdollisten ongelmatilanteiden poistamiseen ja tilanteiden selvittämiseen.

Työssä rajattiin tutkimuskohteeksi prosessiosasto ja siihen liittyvä laitekokonaisuus. Tehtävään valittiin mittalaitteeksi Profitrace 2- analysaattori ja itse mittaukset suoritettiin pesukeskuksen laitteisto kokonaisuuteen.

Tutkimuskohteena olleesta väyläsegmentistä saatujen mittaustuloksien perusteella voidaan todeta väylärakenteen olevan kunnossa. Väylärakenteen kunnon ja tilan selvittämiseen vaadittavan työkalun muodostaminen tutuksi onnistui hyvin. Työssä saatiin ongelmatilanteiden ratkaisuun vaadittavat työohjeet.

Avainsanat: kenttäväylä, diagnosointi, automaatiojärjestelmä, prosessi, laitehierarkia

#### SEINÄJOKI UNIVERSITY OF APPLIED SCIENCES

## **Thesis abstract**

Faculty: School of Technology

Degree programme: Automation Technology

Specialisation: Machine Automation

Author: Teemu Takala

Title of the thesis: Fieldbus mapping of Valio Oy´s fat factory

Supervisor: Ristimäki Niko

Year:2011 Number of pages: 44 Number of appendices: 0

The purpose of this thesis was to clarify Valio Oy´s fat factory bus structure. A new kind of process technology was created the need for this thesis. The task was to study the whole structure of the bus as well as related equipment functionality. The idea was to create tools to remove the potential problem situations and resolve the situation.

The thesis was limited to research in the area of production and the associated assembly. Profitrace 2 – analyzer was chosen as measuring equipment for the task, and the measurements were carried out in the cleaning centre equipment

The bus segment which was the subject of study was measured to be in good condition. Tools for observing the formation of fault conditions and device status information search went well. Work instructions for problem solving were formed.

Keywords: fieldbus, diagnosis, automation system, process, device hierarchy

# **Sisältö**

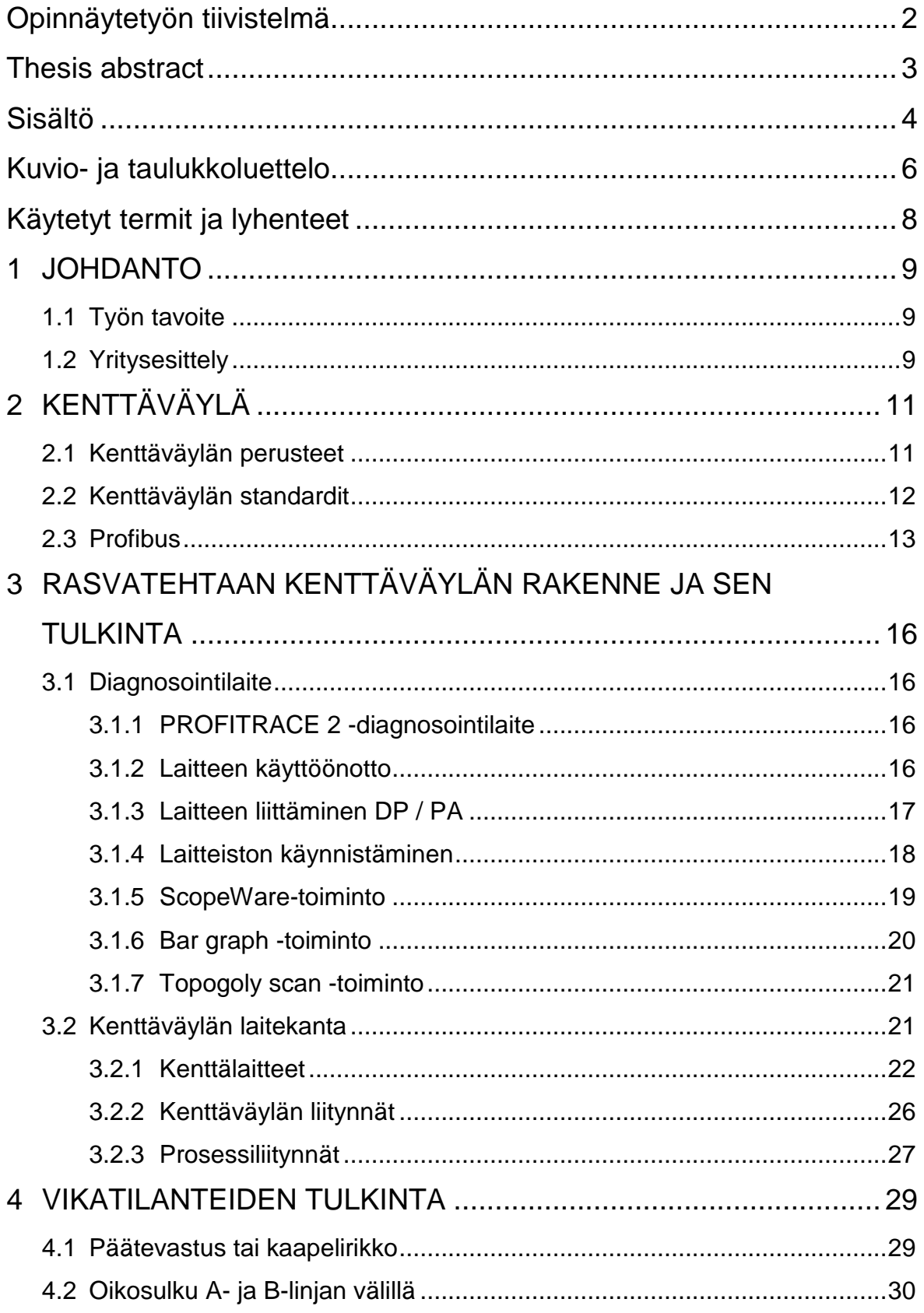

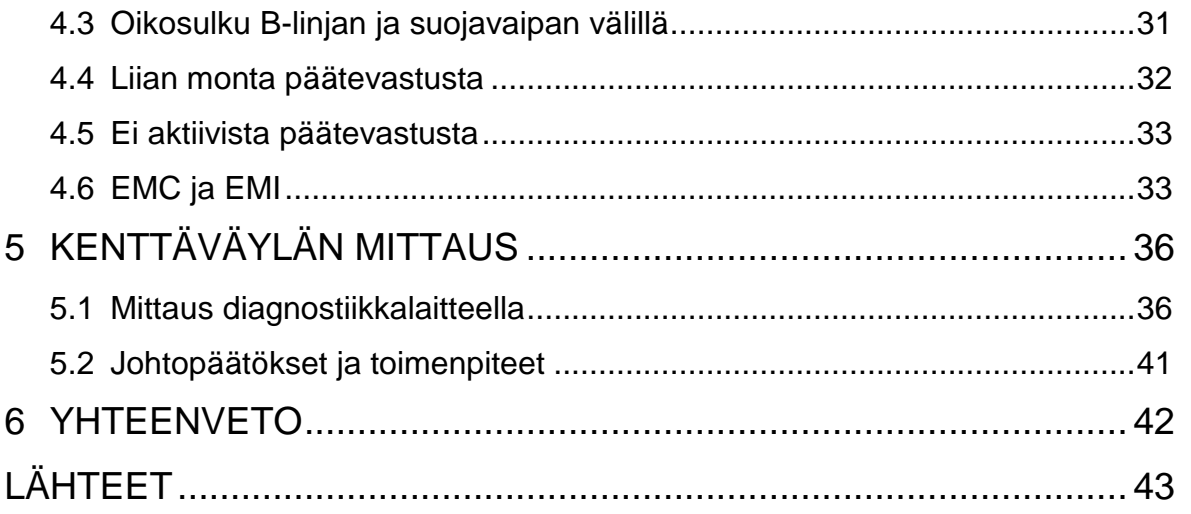

# **Kuvio- ja taulukkoluettelo**

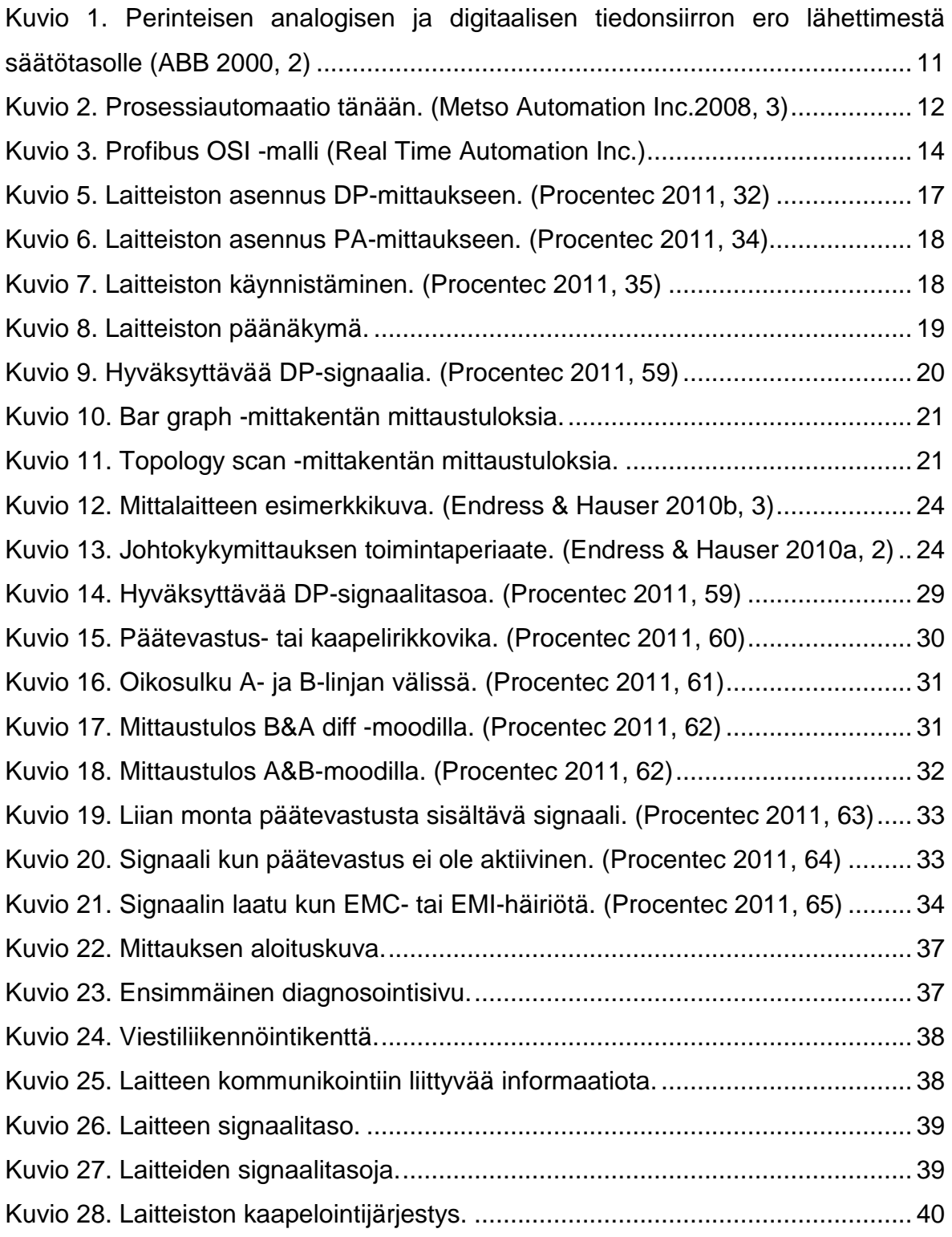

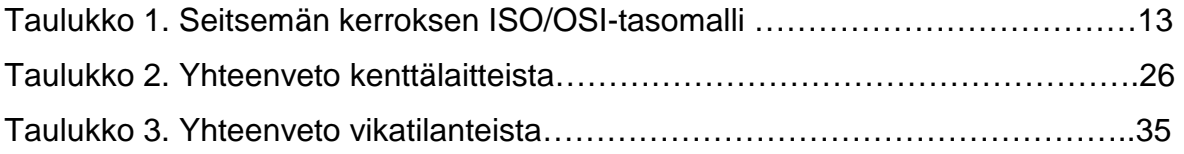

# **Käytetyt termit ja lyhenteet**

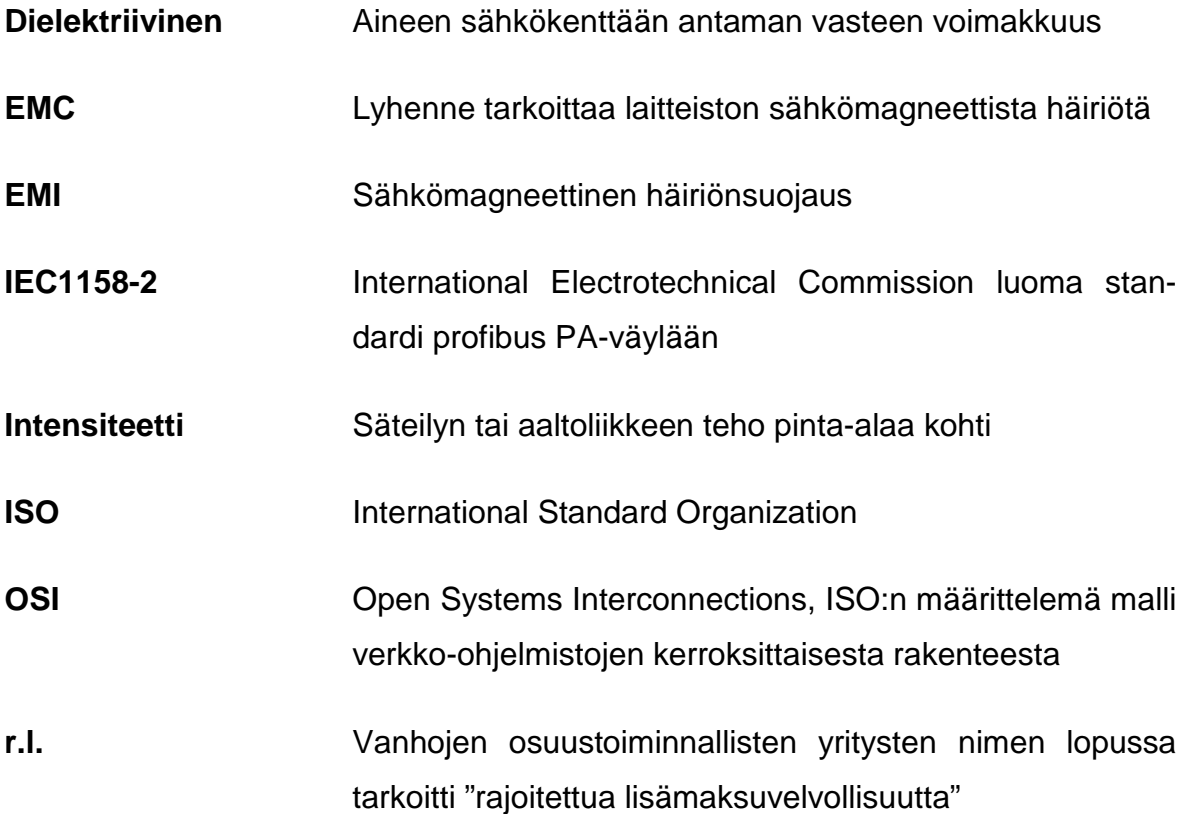

## **1 JOHDANTO**

#### **1.1 Työn tavoite**

Työ tehdään Valio Oy:n tuotantolaitokseen Seinäjoelle. Seinäjoen tehdasalueella toimiva rasvatehdas laajentui vuonna 2008 alkaneen tehdaslaajennuksen myötä. Laajennus valmistui vuonna 2010. Tehdaslaajennuksen tavoite oli siirtää tuotanto nykyisten vaatimuksien tasolle. Tässä yhteydessä päivittyi prosessiosasto (hygienia 1 -luokan alue) täysin sekä osa pakkauskoneista ja koko jälkikäsittelyosasto (hygienia 2 -alue). Samalla tehtaan automaatiojärjestelmä sekä kenttäväylä uudistuivat nykyaikaisempaan väylätekniikkaan. Laajennus toi mukanaan haasteita niin projektin hoidolle kuin myös kunnossapidolle. Työn tavoitteena on saada kattava kuva nykytilanteesta ja luoda työkaluja tulevaisuutta varten.

Työssä perehdyttiin tehtaan prosessiosastolla käytettyyn väylätekniikkaan ja siihen liittyvään laitteistoon. Tavoitteena on väylän tulkitseminen sekä myös mahdollisten vikatilanteiden havainnointi erilaisten työkalujen avulla. Työn yhtenä painopisteenä ovat väyläkanta ja siihen liittyvien vikatilanteiden analysointi.

#### **1.2 Yritysesittely**

Valio Oy on Suomen suurin maidonjalostaja, joka on perustettu jo vuonna 1905. Tällöin joukko osuusmeijereitä kokoontui perustamaan voin vientiliikettä ja osuuskunta sai nimekseen Voinvienti-osuusliike Valio r.l. Perustamisasiakirjan allekirjoittajina oli 17 osuusmeijeriä. Ensimmäisen maailmansodan aikana Valio laajensi toimiaan juustonvalmistukseen ja toi kulutusmaidon kauppaan. (Valio 2011.)

Valion omistus koostuu 18 osuuskunnasta, joista yhdeksän kuluu Valioryhmään. Näissä yhdeksässä Valioryhmässä olevassa osuuskunnassa on n. 9 000 maidontuottajaa. Tuotantolaitokset sijaitsevat Haapavedellä, Helsingissä, Joensuussa, Jyväskylässä, Kaitsorissa, Lapinlahdella, Oulussa, Riihimäellä, Seinäjoella, Suonenjoella, Tampereella, Toholammella, Turengissa, Vantaalla, Äänekoskella ja lisäksi ulkomailla sijaitsevat tuotantolaitokset Virossa, Belgiassa ja Venäjällä. Valion liikevaihto koostuu 41 % tuoretuotteista, 32 % juustoista, 12 % ravintorasvoista ja loput jauheista ja mehu- ja pakastevalmisteista. Valio työllistää n. 4 300 työntekijää. (Valio 2011.)

Valion tarkoitus on olla ravitsemuksen suunnannäyttäjä sekä toimia maitotuotteiden huippuosaajana. Tutkimuksessa ja tuotekehityksessä toimii n.150 henkilöä sekä tutkimusyhteistyön merkeissä on toimintaa suomalaisten sekä kansainvälisten yliopistojen ja korkeakoulujen kanssa. Tutkimustyön perustana on professori Artturi Ilmari Virtasen luoma tutkimustyö ja hänen saama kunnianosoitus kemian Nobel-palkinnon muodossa. (Valio 2011.)

# **2 KENTTÄVÄYLÄ**

Seuraavassa kerrotaan kenttäväylään liittyvistä määritteistä ja siihen liittyvistä perusperiaatteista. Lisäksi käsitellään kenttäväylän standardien sisältöä sekä perehdytään rasvatehtaalla käytettyyn väylään.

## **2.1 Kenttäväylän perusteet**

Kenttäväylä on kokonaisuus, jolla mahdollistetaan erilaisten kenttälaitteiden (anturien ja toimilaitteiden) liittäminen yhdeksi automaatiojärjestelmäkokonaisuudeksi. Kenttäväylä mahdollistaa tiedonsiirron kenttälaitteiden ja automaatiojärjestelmän välillä. Kenttäväylää käsitteenä kuvaa parhaiten digitaalisuus, sarjamuotoisuus ja kaksisuuntainen kommunikointi. Kuviossa 1 havainnollistetaan eroa analogisen ja digitaalisen tiedonsiirron välillä. Kenttäväylä on tietoliikenneprotokolla, joka mahdollistaa prosessitason mittaukset ja säädöt sekä mahdollistaa ohjelmoitavien logiikoiden, digitaalisten automaatiojärjestelmien sekä kenttälaitteiden liitettävyyden toisiinsa. Yksinkertaistettuna kenttäväylä voidaan kuvitella väylänä valvomosta kenttälaitteille. (ABB 2000, 1-3.)

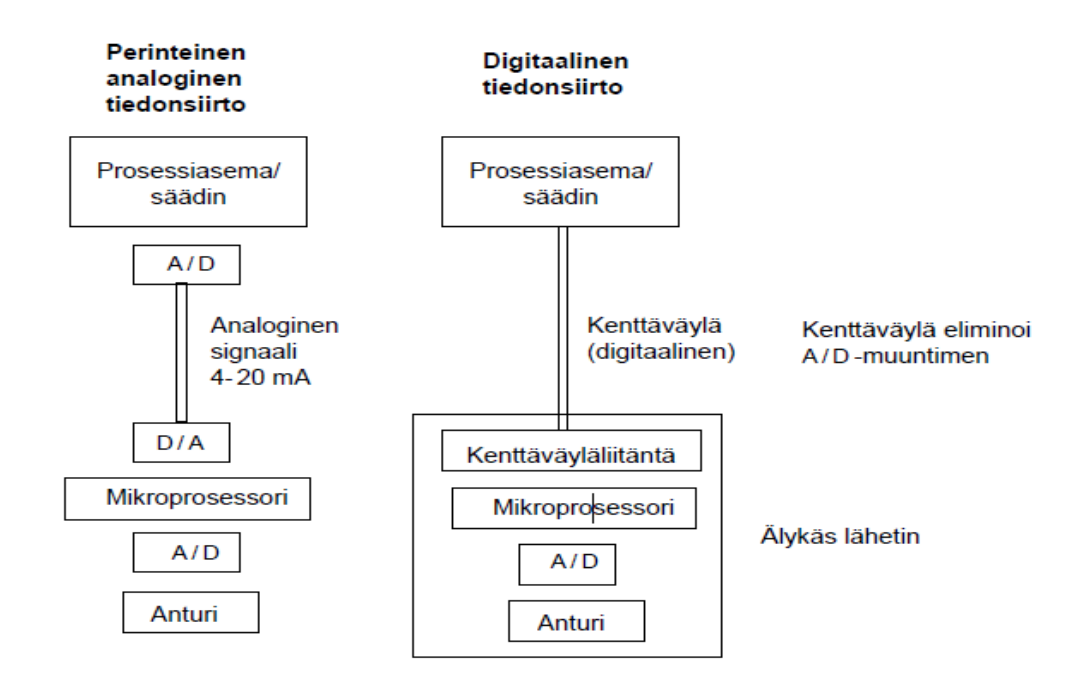

Kuvio 1. Perinteisen analogisen ja digitaalisen tiedonsiirron ero lähettimestä säätötasolle (ABB 2000, 2)

Kenttäväylän etuihin voidaan laskea kaapeloinnin ja kytkentöjen väheneminen, asennuksien ja muutostöiden nopeutuminen sekä kunnossapitokustannuksien laskeminen. Kenttäväylä vaatii kunnossapito- ja käyttöhenkilökunnalta laajempaa osaamista sekä erityistyökalujen käyttöä. Kuvio 2 havainnollistaa kuvaa nykyisestä prosessiautomaation tilasta.

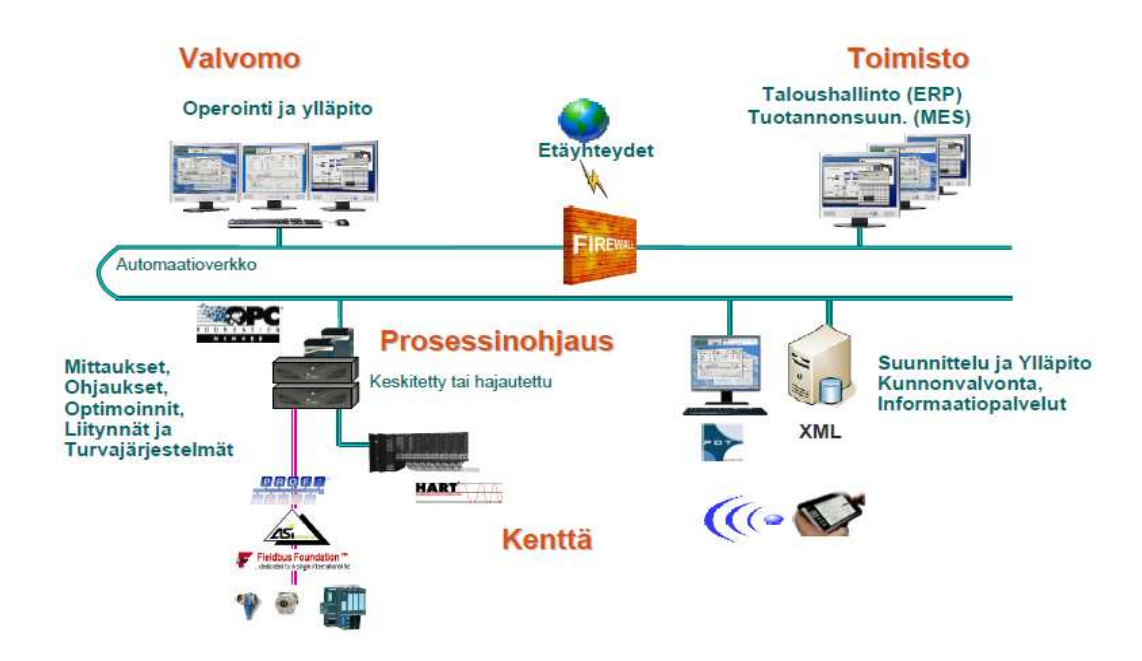

Kuvio 2. Prosessiautomaatio tänään. (Metso Automation Inc.2008, 3)

#### **2.2 Kenttäväylän standardit**

Kenttäväyläratkaisuja on saatavilla useilta eri valmistajilta. Valmistajien välillä on kilpajuoksu, jossa jokainen valmistaja on pyrkinyt kehittämään omaa tuotettaan tilaajan tarpeiden mukaan. Tämä on tuonut mukanaan ongelman järjestelmien yhteensopivuudesta. Ei ole ollut itsestään selvää, että toisen valmistajan kenttälaite toimisi jo olemassa olevassa kenttäväyläratkaisussa. Järjestelmien laajennus sekä korjaus ovat tämän tilanteen myötä vaikeutuneet. Kenttäväyläratkaisujen yleistyttyä on ryhdytty kehittämään kenttäväylästandardia, jolla pystyttäisiin yhtenäistämään laite- ja järjestelmätoimittajien välisiä määrityksiä. Puhtaan kenttäväylästandardin luomisen esteenä on ollut kuitenkin se, että asiasta hyötyvät vain tilaajat eivätkä valmistajat. Jos olisi olemassa täysin standardoitu ratkaisu, olisi kuluttajan kannalta merkityksetöntä minkä valmistajan ratkaisua hän harkitsisi. Valmistajat haluavat nykyisin kuitenkin esittää tuotteensa standardoituna, koska tilanne koetaan kilpailuvaltiksi. Tämän myötä yhä useampien valmistajien järjestelmät ovat yhteensopivia, mikä mahdollistaa erimerkkisten kenttälaitteiden käytön osana kokonaisuutta. (Pyyskänen 2007, 89-90.)

|                       | Yhteydenpidon osapuolien tunnistus |  |  |  |  |
|-----------------------|------------------------------------|--|--|--|--|
| 7. Sovelluskerros     | Autorisointi                       |  |  |  |  |
|                       | Dialogitavan valinta               |  |  |  |  |
| 6. Esitystapakerros   | Syntaksin valinta                  |  |  |  |  |
|                       | Syntaksin muuntaminen              |  |  |  |  |
|                       | Tietorakenteen muuntaminen         |  |  |  |  |
| 5. Yhteysjakso        | Yhteyksien luominen ja purku       |  |  |  |  |
|                       | Dialogin ohjaus                    |  |  |  |  |
|                       | Kokousliitäntöjen synkronointi     |  |  |  |  |
| 4. Kuljetuskerros     | Siirtoliitäntöjen luominen         |  |  |  |  |
|                       | Multipleksit                       |  |  |  |  |
|                       | Vianhaku ja korjaus                |  |  |  |  |
|                       | Reititys                           |  |  |  |  |
| 3. Välityskerros      | Verkkoliitäntöjen multipleksoionti |  |  |  |  |
|                       | Virtauksen säätely                 |  |  |  |  |
|                       | Tahdistus                          |  |  |  |  |
| 2. Siirtoyhteyskerros | Järjestyksen valvonta              |  |  |  |  |
|                       | Virtauksen valvonta                |  |  |  |  |
|                       | <b>Bittien siirto</b>              |  |  |  |  |
| 1. Fyysinen kerros    | Koodaus                            |  |  |  |  |
|                       | Tahdistus                          |  |  |  |  |

Taulukko 1. Seitsemän kerroksen ISO/OSI-tasomalli (ABB 2000, 3)

Taulukko 1 esittää ISO/OSI-tasomallia, johon kenttäväylästandardi perustuu. Kenttäväylästandardiin kuuluvat kerrokset 1,2 ja 7

#### **2.3 Profibus**

Profibus on laaja kenttäväylästandardi, joka perustuu ISO/OSI-kerrosmalliin (International Standardization Organisation/Open System Interconnection). Tiedonsiirrossa tarvittavat tehtävät on jaettu tässä mallissa seitsemään eri kerrokseen (taulukko 1). Nämä kerrokset ovat fyysinen kerros, siirtoyhteyskerros, välityskerros, kuljetuskerros, yhteysjakso, esitystapakerros ja sovelluskerros. Kerrosten 3 - 6 toimintoja on rajoitettu Profibus-sovelluksissa, ja ne on yhdistetty kerroksiin 2 ja 7

eli siirtoyhteyskerrokseen ja sovelluskerrokseen. Fyysinen kerros määrittelee nimensä mukaisesti väylän fyysisen toteutuksen. Siirtokerros antaa väylää tarvitseville laitteille vuorollaan hallintaoikeuden väylän käyttöön, koska dataa ei voida lähettää samanaikaisesti useasta toimilaitteesta. Sovelluskerros huolehtii datan oikeasta muodollisuudesta. Kuviossa 3 havainnollistetaan Profibus–kenttäväylän käyttämiä kerroksia ISO/OSI-mallista. (ABB 2000, 3-4.)

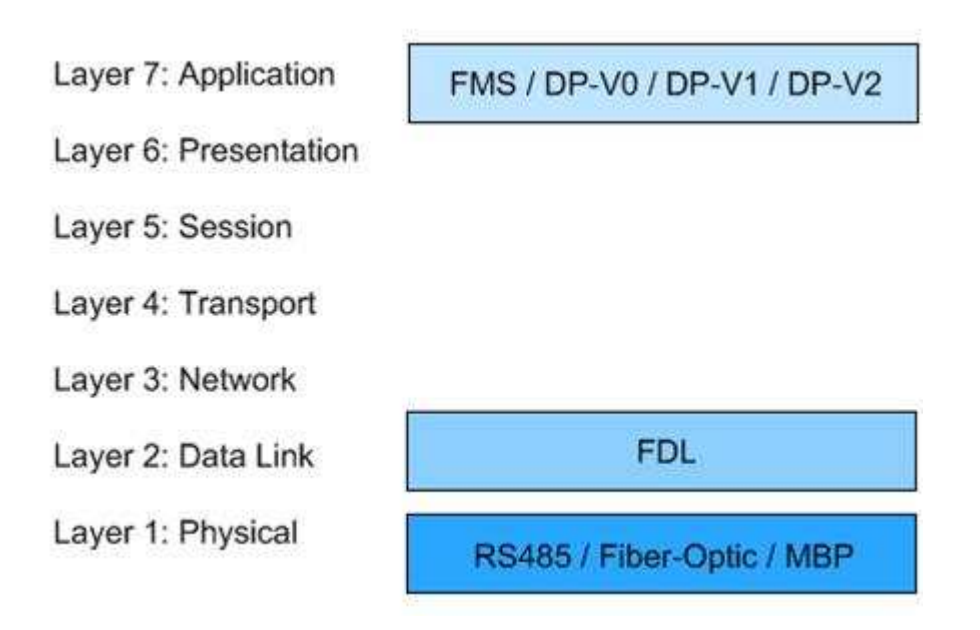

Kuvio 3. Profibus OSI -malli (Real Time Automation Inc.)

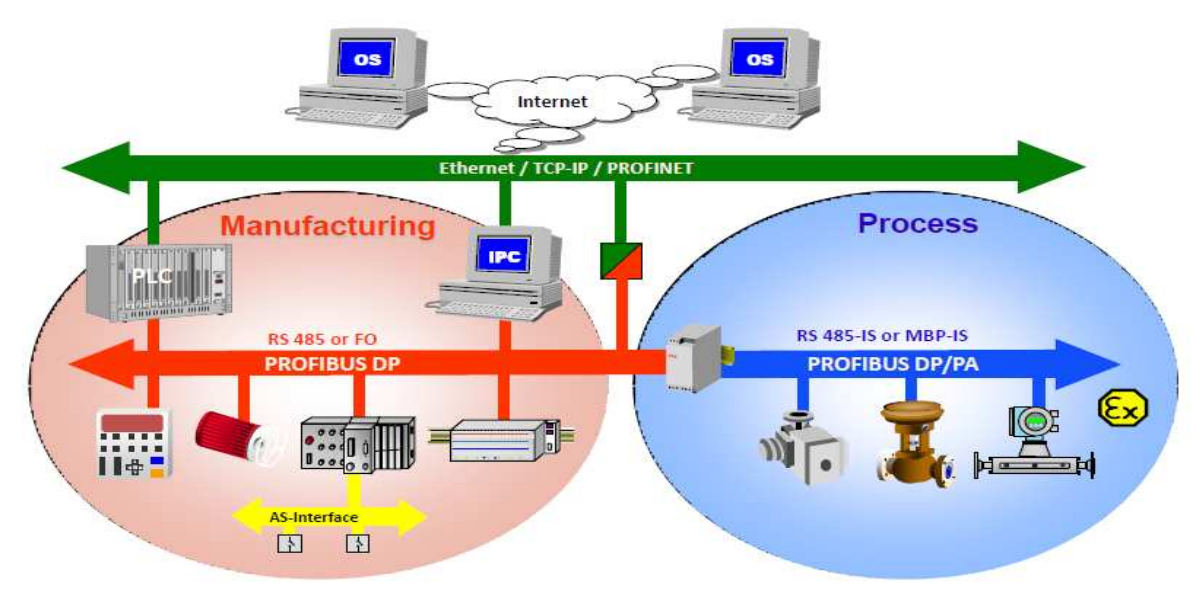

Kuvio 4. Profibus protokolla (HMS Industrial Networks)

**Profibus DP**, eli hajautetut oheislaitteet, on tarkoitettu nopeaan tiedonsiirtoon ja laitteiden edulliseen yhteen kytkentään. Se on suunniteltu erityisesti kommunikointiin automaatiojärjestelmän ja hajautetun laitetason välille. Väylällä voidaan korvata perinteinen rinnakkaiskaapelointi, jossa käytetään jännite- tai virtaviestejä. (Vacon 2006, 7.)

**Profibus PA** on tarkoitettu prosessiautomaation tarpeisiin. PA-väylä on liitettynä yleensä DP-väylän alle. PA-väylän avulla voidaan yhteen yhteiseen väylään liittää antureita ja toimilaitteita myös luonnostaan vaarattomille alueille. Väylä siirtää tietoa ja virtaa väylää pitkin käyttämällä kansainvälisen IEC1158-2-standardin mukaista tekniikkaa. Väylässä voi olla maksimissaan 126 laitetta ja yhdessä segmentissä 32 laitetta. (Vacon 2006, 7.)

**AS-i** on verkkoprotokolla, joka on tarkoitettu yksinkertaisten, mutta paljon I/Oliityntöjä sisältävien järjestelmien tiedonsiirtoon. Vanhaan kaapelointitekniikkaan verrattuna, jossa jokaiselle laitteelle vedettiin oma johto I/O-liitynnältä, Asi:n kaapeloinnissa voidaan kaapelointi suorittaa joko tähti-, rinki-, linja- tai puuhierarkiaa noudattaen. Itse laitteen lisäyskohdalla väylään ei ole merkitystä, vaan kaapelityyppi mahdollistaa tiiviin liitoksen mihin kohtaan väylää tahansa. Samaa kaapelia pitkin siirtyy niin käyttöjännite, turvatiedot kuin myös itse kommunikointi. Lukumäärällisesti yhteen väylään pystyy liittämään 62 laitetta, ja suurimmat kaapelointipituudet ovat laitekannasta riippuen aina 500 metriä. (AS-Interface 2011, 23.)

# **3 RASVATEHTAAN KENTTÄVÄYLÄN RAKENNE JA SEN TULKINTA**

#### **3.1 Diagnosointilaite**

Kenttäväylän tulkintaan vaaditaan laite, jolla pystytään toteamaan väylän kunto sekä mahdolliset ongelmakohteet. Laitteistoja ja ohjelmistoja, jotka tarjoavat näitä toimintoja, on tarjolla markkinoilla melko paljon. Procentec-nimisen yrityksen lanseeraamaan analysaattori on ominaisuuksiltaan sekä tukitoiminnoiltansa rasvatehtaalle soveltuva laite. Laitteiston nimi on Profitrace 2 ja se on tarkoitettu analysaattoriksi profibus DP- ja PA-väyliin.

## **3.1.1 PROFITRACE 2 -diagnosointilaite**

Profitrace 2 on analysaattori, jolla voidaan todeta PROFIBUS DP- ja PA-väylien kunnon, sekä hyödyntää sitä huolto-, korjaus- ja suunnittelutöissä. Laitteistosta löytyy seuraavat toiminnot ja ominaisuudet

-väylämonitorointi, sekä DP- että PA-puolelle

-nopea oskiloskooppi

-pylväsnäyttö signaalitasoista

-verkkorakenteen skannus

-raportointi. (Procentec 2011, 9.)

## **3.1.2 Laitteen käyttöönotto**

Laitteen käyttö tapahtuu normaalilla PC:llä. Ohjelman asennus suoritettiin PC:n mukana tulleelta levykkeeltä. Laitteiston ajurit asennettiin, kun laite liitettiin ensimmäistä kertaa PC:hen, jolloin Windows-järjestelmä huomioi uuden laitteen. Laite liitettiinPC:hen normaalilla USB-johdolla. Kun laite toimii, syttyy toiminnan osoittamiseksi vihreä merkkivalo. Keltainen merkkivalo on osoitus liikennöinnistä.

### **3.1.3 Laitteen liittäminen DP / PA**

Laitteen liittäminen DP-verkkoon tapahtuu mukana tulleella kaapelilla, joka on kulmamallin rs-485-liitin. Tämä liityntä näkyy kuviossa 5. Liittyminen DP-verkkoon vaatii, että laitteistossa on liitynnän mahdollistava rs-485-läpimenoliitin. PAverkkoon liittymiseen on oma kaapelinsa, jonka liityntä näkyy kuviossa 6.

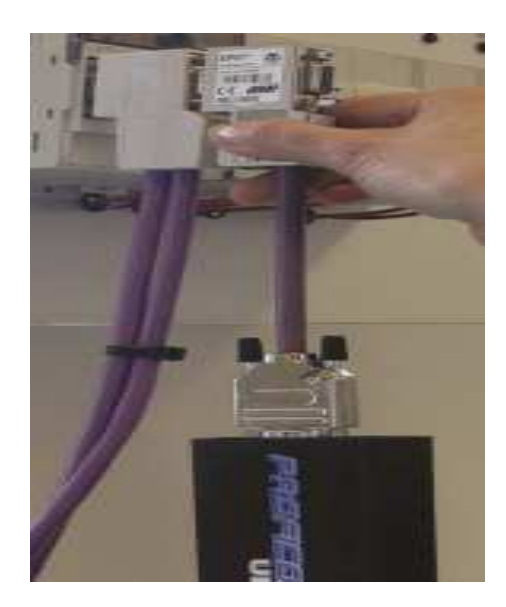

Kuvio 5. Laitteiston asennus DP-mittaukseen. (Procentec 2011, 32)

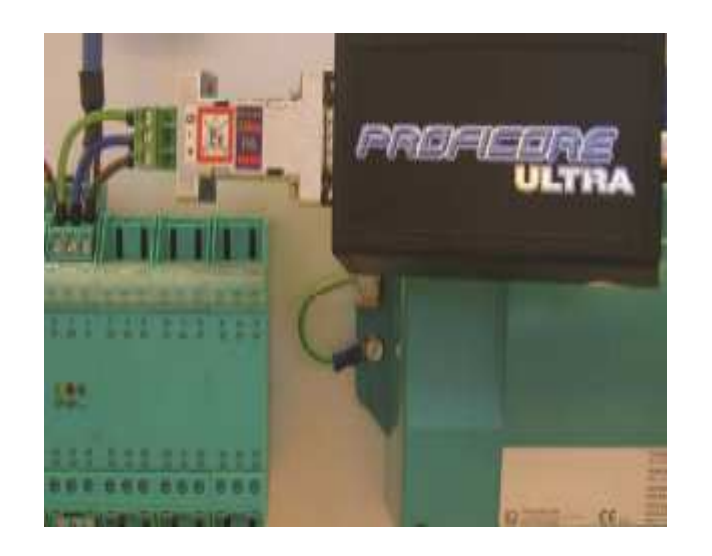

Kuvio 6. Laitteiston asennus PA-mittaukseen. (Procentec 2011, 34)

#### **3.1.4 Laitteiston käynnistäminen**

Laitteisto käynnistetään ProfiTrace-ohjelmalla ja painetaan "init Proficore Ultra" painiketta (kuvio 7), jolloin ohjelma tarkistaa että Proficore on liitetty USB-porttiin ja tarvittava lisenssi on asennettu. Samalla ohjelma lukee automaattisesti verkon siirtonopeuden. (Procentec 2011, 35.)

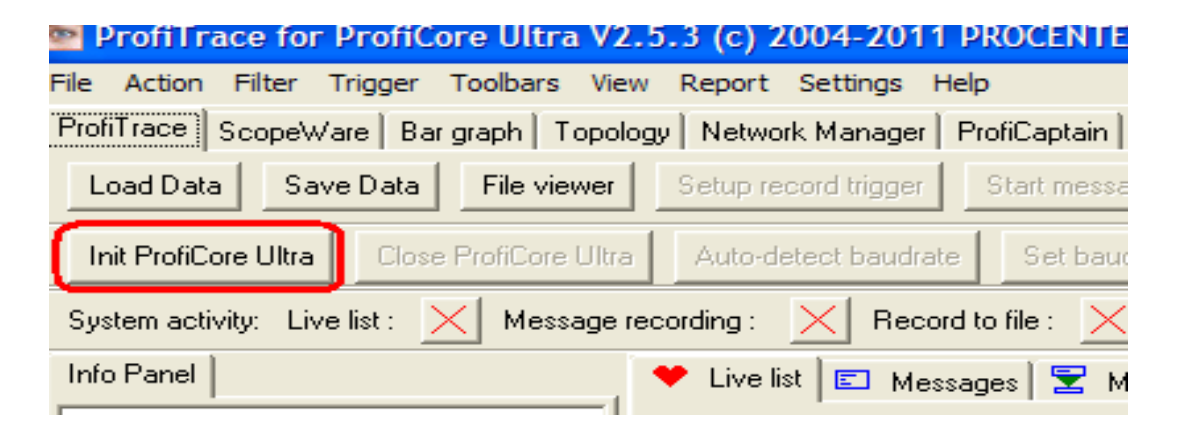

Kuvio 7. Laitteiston käynnistäminen. (Procentec 2011, 35)

Tämän jälkeen, jos kaikki on kunnossa, näkyviin tulee ProfiTraceen liitetyn laitteiston sen hetkinen laitekanta ja niiden tilatiedot, mikä näkyy kuviossa 8. Kuvat on värikoodattu, jolloin tietyllä värillä osoitetaan laitteen sen hetkistä tilaa.

- **Vihreä**: Laite on ok ja kommunikoi.

- **Keltainen**: Laite on kadonnut.
- **Punainen**: Parametrivika.
- **Violett**i: Konfigurointivika.
- **Ei väriä**: On väylällä mukana, mutta ei tiedon vaihtoa. (Procentec 2011, 38.)

| System activity: Live list : $\begin{array}{ c c c }\n\hline\n\end{array}$ Message recording : $\times$ Record to file : $\times$ |                                                                                                    |                 |                                                                                                 |                |    |    |    |    |  |  |  |
|----------------------------------------------------------------------------------------------------|----------------------------------------------------------------------------------------------------|-----------------|-------------------------------------------------------------------------------------------------|----------------|----|----|----|----|--|--|--|
| Info Panel                                                                                                    | V Live list E Messages   E Messages (with view filter applied)   Station statistics view   P Data inspection |                 |                                                                                                 |                |    |    |    |    |  |  |  |
| Station Address: 7                                                                                                    | HSA=126                                                                                                    |                 | Reset selected station   Info Panel data: Diagnostics<br>Auto-update Info Panel<br>$\mathbf{r}$ |                |    |    |    |    |  |  |  |
| No data available                                                                                                    |                                                                                                    | $\theta$        |                                                                                                 | $\overline{2}$ | 3  |    | 5  | 6  |  |  |  |
|                                                                                                    | $\Omega$                                                                                                    | 0               |                                                                                                 | 2              | 3. | 4  | 5  | -6 |  |  |  |
|                                                                                                    | 10                                                                                                    | 10 <sup>°</sup> | 11                                                                                              | 12             | 13 | 14 | 15 | 16 |  |  |  |
|                                                                                                    | 20                                                                                                    | 20              | 21                                                                                              | 22             | 23 | 24 | 25 | 26 |  |  |  |
|                                                                                                    | 30 <sup>°</sup>                                                                                              | 30              | 31                                                                                              | 32             | 33 | 34 | 35 | 36 |  |  |  |
|                                                                                                    | 40                                                                                                    | 40              | 41                                                                                              | 42             | 43 | 44 | 45 | 46 |  |  |  |
|                                                                                                    | 50                                                                                                    | 50              | 51                                                                                              | 52             | 53 | 54 | 55 | 56 |  |  |  |
|                                                                                                    | 60                                                                                                    | 60              | 61                                                                                              | 62             | 63 | 64 | 65 | 66 |  |  |  |
|                                                                                                    |                                                                                                    |                 |                                                                                                 |                |    |    |    |    |  |  |  |

Kuvio 8. Laitteiston päänäkymä.

Saman toiminnon alta löytyy myös muita toimintoja kuten Message, Station statistic wiew ja Data inspection. Näiden toimintojen alta löytyy tilastollista tietoa sekä laitteiden tiedonvälityksellisiä viestejä. Lähinnä Message-kenttä ja sen tietojen lukeminen on vianhakutilanteessa hyvä, koska laitteiden lähettämien vikatietojen perusteella vianhaku helpottuu tietyissä tilanteissa.

#### **3.1.5 ScopeWare-toiminto**

Profibus DP on nopeaa digitaalista tiedonsiirtoa, joka tarkoittaa sitä, että normaalilla yleismittarilla ei ole mahdollista mitata signaalin tasoa. Siihen vaaditaan oskilloskooppi, jotta voidaan todeta johdossa oleva viesti sekä havainnoida sen viat. Vikoja ovat esimerkiksi erilaiset häiriösignaalit, heijastukset, päätevastusongelmat ja kaapelirikot. Kun huomioidaan nopeus, jolla viestitieto etenee Profibus-kaapelissa (noin 4,2 ns/m), ja mitataan viestin leveys, voidaan päätellä missä häiriö fyysisesti

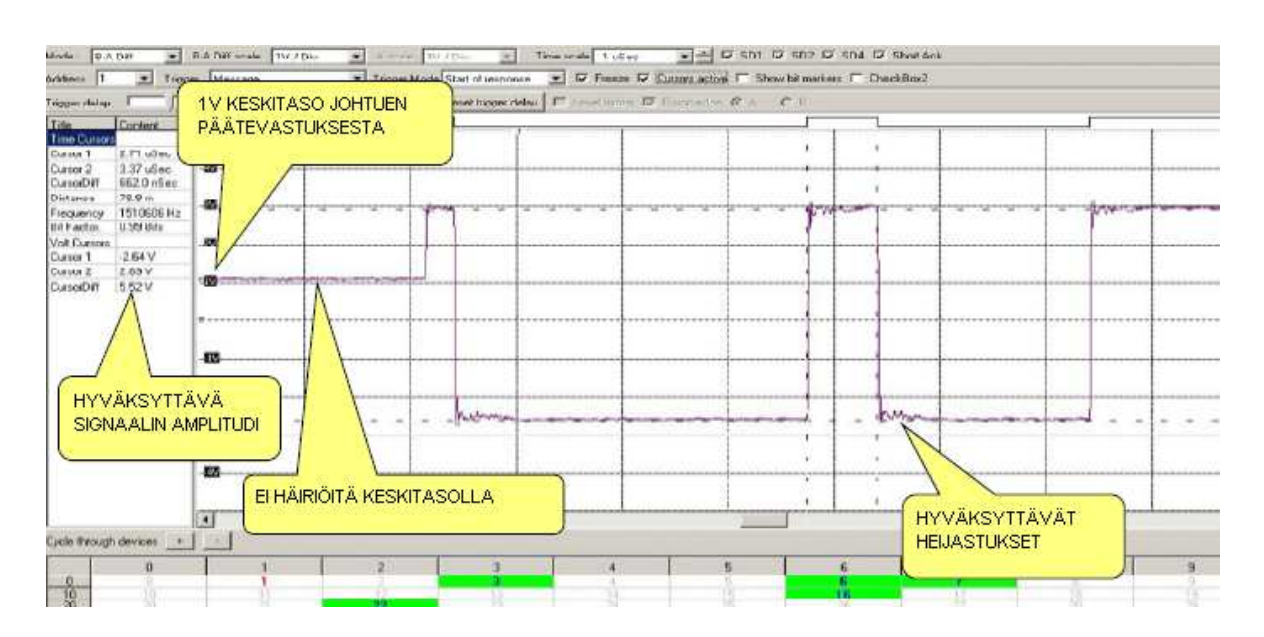

sijaitsee. Kuviossa 9 on näkymä hyväksyttävästä signaalista. (Procentec 2011, 59.)

Kuvio 9. Hyväksyttävää DP-signaalia. (Procentec 2011, 59)

#### **3.1.6 Bar graph -toiminto**

Bar graph -toiminto havainnollistaa keskiarvollisen signaalitason kaikista väylällä olevista laitteista. Keskimääräinen signaalin amplitudi pitäisi olla noin 5v. Jos jännitetasossa on ongelmia, se näkyy jännitetason laskuna tai nousuna ja palkin väri vaihtuu. Kuviossa 10 on esimerkki toimivasta järjestelmästä. (Procentec 2011, 43.)

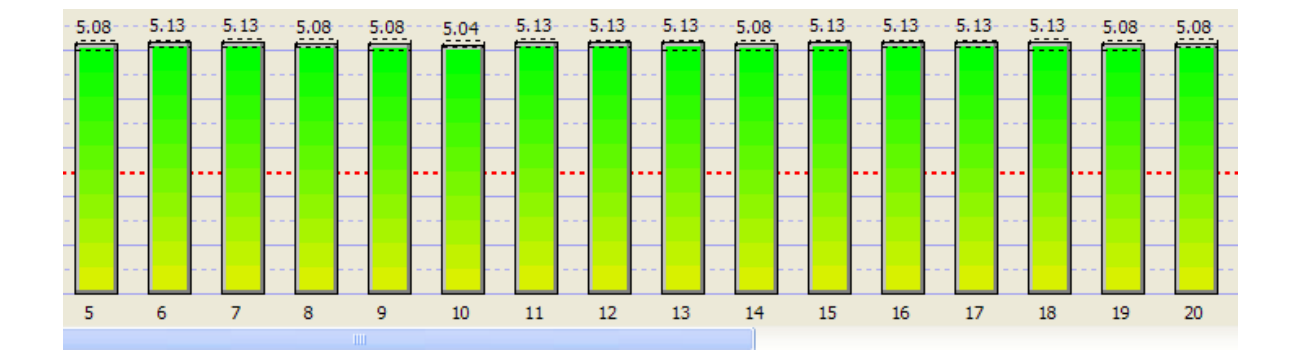

Kuvio 10. Bar graph -mittakentän mittaustuloksia.

## **3.1.7 Topogoly scan -toiminto**

Profitrace-järjestelmällä pystytään generoimaan kyseisen Profibus-verkon rakenne. Topogoly scan -toiminto lukee verkosta laitteistojen järjestyksen sekä mittaa niiden etäisyyden toisiinsa. Kuviossa 11 on näkymä yhdestä toimivasta järjestelmästä.

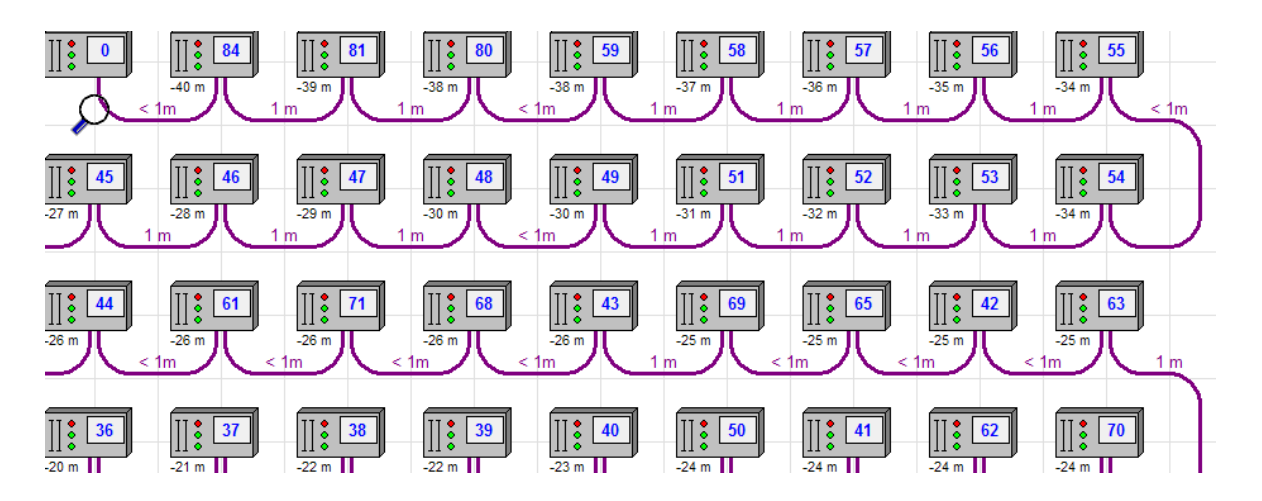

Kuvio 11. Topology scan -mittakentän mittaustuloksia.

## **3.2 Kenttäväylän laitekanta**

Seuraavissa alaotsikoissa käsitellään rasvatehtaan kenttäväylän laitekannan sisältämät laitteet sekä esitellään niitä.

#### **3.2.1 Kenttälaitteet**

Kentällä sijaitsevia laitteita ovat moottorit, venttiilit, mittalaitteet, päätteet sekä muut anturit. Perustoimintoja ovat perusventtiilien ohjaukset sekä niiden rajatiedot. Erikoisimpia venttiilin ohjauksia ovat säätöventtiilit, joiden ohjaus vaatii jo enemmän tietoa prosessilta. Se on toteutettu Profibus-PA-kenttäväylässä, kuten myös mittalaitteet, lämpötila, pinta, paine jne. Moottorien ohjaus on toteutettu Profibus-DP-kenttäväylässä.

Normaalit sulku- ja vaihtoventtiilit on liitetty Metson ohjaukseen AS-i-väylän avulla. Venttiilin paikka väylässä määritellään AS-i-luku/kirjoituslaitteella. Säätöventtiilit on liitetty prosessiin Profibus-PA-väylän avulla. Kukin venttiili parametroidaan aina käyttökohteen mukaan. Yhteensä uuden rasvatehtaan alueella on n.1500 venttiiliä. Venttiilityyppejä on sulku- ja vaihtoventtiilit, vuotovarmennetut venttiilit sekä säätöventtiilit. Endress & Hauser / Metso -merkkinen säätöventtiili parametroidaan laitteen operointipaneelilta. Säätöventtiilin ohjaus vaatii mittapiirin prosessista, jonka mukaan venttiili säätää itseään. Esimerkiksi lämpötilan jäähdytyksessä mittapisteenä käytetään anturilta saatua tietoa, jolla ohjataan venttiiliä. Ohjaus tapahtuu PI- tai PID-säätöpiirin mukaan.

Normaalit venttiilit ovat liitettynä Asi-väylään linjahierarkiaa noudattaen. Venttiileille on kenttäkotelot, jossa jokainen venttiili ryhmitellään oman sulakkeen taakse. AS-ilinja muodostetaan Metson kenttäkaapissa, jossa on AS-i-power -yksikkö, AS-icontrolleri sekä Profibus-DP/AS-i -muunnin. Säätöventtiileille on samassa kaapissa omaa väyläänsä varten Profibus-DP/PA-muunnin.

Mitattavia suureita ovat lämpötila, pinta, paine, virtaus, johtokyky sekä vesipitoisuus. Mittauksien tuottamalla tiedolla toteutetaan prosessissa vaadittuja asioita joko automaattisesti tai käyttäjän määrittelemänä. Mittalaitteet on liitetty prosessiin Profibus-DP/PA-muuntimen kautta. Joitain mittalaitteita on liitettynä prosessiin Metson MIO-logiikkaa hyödyntäen. MIO-logiikka on Metson omaa moduulityyppistä liityntälogiikkaa. Seuraavaksi on muutamia mittariesimerkkejä.

**Lämpötilan** mittauksessa käytetään PT-100 mitta-antureita. PT-100-anturin mittapäässä on vastus, jonka arvo muuttuu lämpötilan mukaan. Mittauksen tuottama tulos muunnetaan muuntimella ja lähetetään prosessin käsittelyyn.

**Pinnan** mittaus toteutetaan joko ultraäänitutkalla, hydrostaattisella anturilla tai värähtelyanturilla. Väyläosoite määritellään joko laitteen näytöltä parametroimalla tai dippikytkimillä laitteen piirilevyltä. Mittarit ovat merkiltään Endress & Hauser.

Värähtelymittauksessa on mittari, jossa on kaksi rautaa, joiden välillä on tietty resonanssitaajuus. Kun näiden rautojen väliin asetetaan neste, värähtelytaajuus muuttuu ja mittari toteaa havainneensa pinnan. Anturi on kytkin tyylinen ns. pintaanturi. (Endress & Hauser 2009, 3.)

Hydrostaattinen paineanturi mittaa säiliön hydrostaattisen paineen sekä ilmakehän paineen. Tietyllä laskukaavalla anturi muodostaa tuloksen, joka lähetetään prosessiin käsiteltäväksi. Tuloksella pystytään tarkasti määrittelemään säiliön sisältämän aineen määrä. (Endress & Hauser 2011a, 5.)

Ultraäänitutka on alaspäin suuntautuva mittausmenetelmä, ja menetelmä perustuu lentoaikametodiin. Se mittaa pintaa referenssipisteestä mittauspisteeseen tutkasäteillä. Tutkasäteet luodaan anturista ja ne heijastuvat takaisin anturiin mitattavasta tuotteesta. Anturi antaa tarkan tiedon mitattavan aineen määrästä. (Endress & Hauser 2011b, 4.)

**Paineen** mittaus toteutetaan normaaleilla paineantureilla. Osoite määritellään joko laitteen operointipaneelilta tai sitten laitteen piirilevyllä sijaitsevalla dippikytkinrivistöltä. Endress & Hauser -merkkinen anturi havaitsee ulommaisella metallikalvolla paine-eron ja siirtää sen täyttönestettä täynnä olevaa kanavaa pitkin mittauspisteelle. Mittauspiste perustuu Wheatstone-siltamittausperiaatteeseen. (Endress & Hauser 2008, 7.)

**Virtausmittareilla** mitataan putkistossa virtaavan aineen määrää, joilla saadaan laskennallisten toimintojen kautta esim. ajetun kappaleen massamäärä. Mittari parametroidaan aina kohteen mukaan, ja väyläosoite määritellään mittarin operointipaneelista. Endress & Hauser -merkkinen anturi perustuu Faradayn häkkiilmiöön. Kun johdin, aine, kulkee putkessa, jossa on magneettikenttä, se saa ai-

kaan jännitteen. Jännitteen nousu on suoraan verrannollinen virtauksen määrään, jolloin tämä tieto johdetaan suoraan vahvistimelle kahden mittaelektrodin avulla. Virtauksen määrä lasketaan putken poikkipinta-alan mukaan. Kuvio 12 näyttää kuvallisen mallin tapahtumasta. (Endress & Hauser 2010b, 3.)

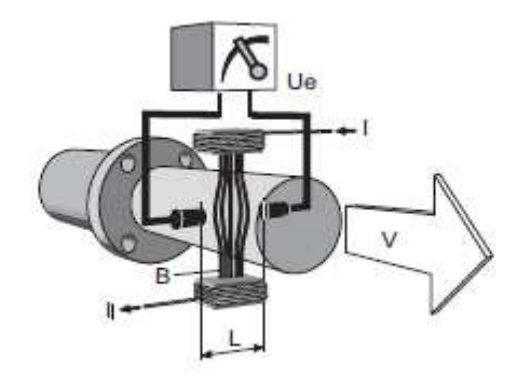

Kuvio 12. Mittalaitteen esimerkkikuva. (Endress & Hauser 2010b, 3)

**Johtokykymittareilla** mitataan aineen ominaisuuksia. Endress & Hauser – merkkisen mittalaitteen generaattori syöttää ensiökelaan jännitteen, joka indusoituu kelan läpivirtaavaan nesteeseen. Indusoitunut jännite voidaan lukea toisiokäämillä. Tulokseksi saatu virta-arvo on suoraan verrannollinen nesteen johtokykyyn. Kuviossa 13 on esimerkki kyseisestä tapahtumasta. (Endress & Hauser 2010a, 2.)

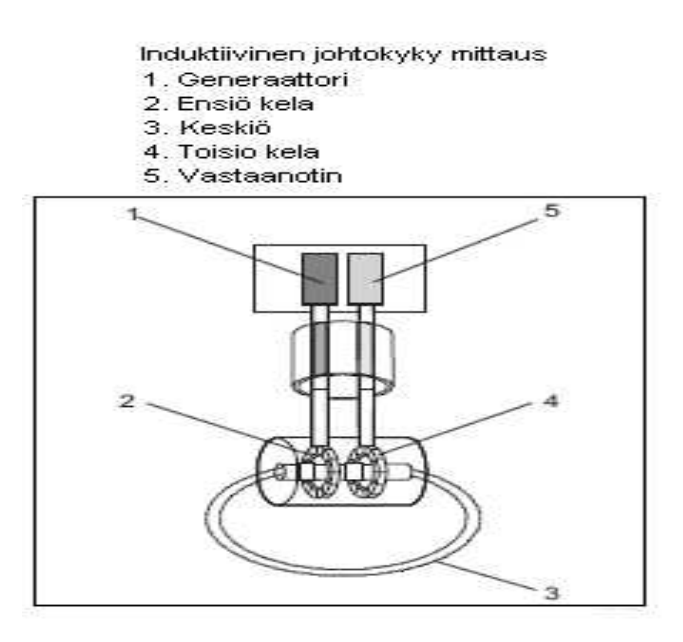

Kuvio 13. Johtokykymittauksen toimintaperiaate. (Endress & Hauser 2010a, 2)

**Vesipitoisuus**mittarilla mitataan tuotteen sisältämän veden pitoisuus. Bertholdmerkkinen mittari perustuu mikroaaltojen kulkemiseen tuotteessa. Anturissa on kaksi napaa, lähetin ja vastaanotin. Lähetin lähettää tuotteeseen mikroaaltoja, joiden eteneminen hidastuu ja intensiteetti vaimentuu. Periaate on se, että aineessa, jota mitataan, on jotain dielektriivisiä ominaisuuksia. Käytännössä vesi on hyvin erilainen dielektriivinen aine (vrt. veden dielektriivinen vakio 80, öljyn 2). Vesi tai jokin muu kuiva-aine voidaan näin ollen määritellä mittaamalla tuotetun mikroaallon vaimennusta ja/tai vaihesiirtoa. (Berthold 2005, 13.)

Moottorikäytöillä joko pumpataan tai sekoitetaan. Moottorin ohjaukset on toteutettu joko ei-säädettävällä tai säädettävällä käytöllä. Ei-säädettäviä on käytetty peruspumppauksissa tai sekoituksissa. Säädettäviä käyttöjä hyödynnetään erikoisimmissa käytöissä. Liitettävyys on toteutettu Profibus-DP-kenttäväylällä. Eisäädettävät ohjaukset on toteutettu Siemens Simocode pro-c -merkkisellä laitteella. Simocode on moottorin ohjausyksikkö, joka on liitettynä Metson automaatiojärjestelmään Profibus-DP-väylän kautta. Ohjaimella pystytään ohjaamaan, suojamaan ja valvomaan moottorin tilaa. Yksikköön on lisättävä virtamuunnin, jotta pystytään seuraamaan moottorin ottamaa virtaa. Virtamuuntajia on kokoluokkaa 0,3 A aina 200 A:iin saakka. Laitteesta löytyy myös liityntä binääriselle PTC-anturille, jonka avulla pystytään estämään moottorin ylilämpeneminen. Ohjain parametroidaan aina ajotavan sekä moottorin koon mukaan.

Säädettävät kohteet on toteutettu Vacon NSX -taajuudenmuuntimilla. Vacon NSX taajuusmuuttajia on käytössä erilaisilla sovelluksilla eri kokoluokissa. Kokoluokkia on 3,3 ampeerista, joka on tällä hetkellä pienin Vaconin taajuusmuuttaja, jonka voi liittää Profibus-DP-verkkoon, aina 260 ampeeriin saakka. Vacon-taajuusmuuntajan saa liitettyä Metson järjestelmään Profibus-DP-väylän avulla. Laitteeseen on asennettava erikoiskortti Profibus-liityntää varten sekä otettava erikoiskäyttösovellus käyttöön. Kyseinen muunnin parametroidaan aina kyseisen ajotavan sekä moottorin koon mukaan.

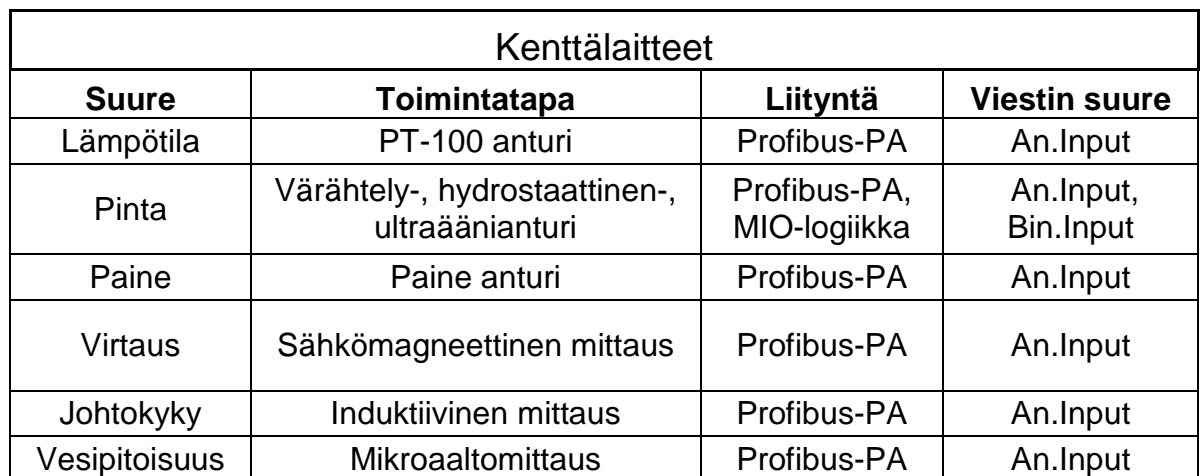

Taulukko 2. Yhteenveto kenttälaitteista.

## **3.2.2 Kenttäväylän liitynnät**

Kenttäväylässä olevat liitynnät koostuvat Metson toteuttamista liityntäpisteistä. Haaroitukset sekä tarvittavat muuntimet ovat kenttäkaapeissa ja väyläkohtaiset haaroitukset löytyvät kenttäkoteloista.

Kenttäkaapeissa olevilla liitynnöillä muunnetaan ja haaroitetaan kenttäväylän tyyppi oikeanlaiseksi. Kenttäkaappeihin tuleva liityntä tulee prosessipalvelimelta ja liityntämuoto on valokuitu. Runkokuitulinja haaroitetaan liitynnällisesti helpommaksi tai haaroitetaan seuraavalle kenttäkaapille. Kuitu muunnetaan kuitu/profimuuntimella Profibus-DP-kenttäväyläksi, joka haaroitetaan DP/AS-i-muuntimella AS-i-kenttäväyläksi ja DP/PA-muuntimella Profibus-PA-kenttäväyläksi. Joissain tapauksissa Profibus-DP-väylä muunnetaan myös Ethernet-protokollan liitynnäksi, jota hyödynnetään MIO-logiikan kommunikointiin.

Profibus-DP / Profibus-PA -muunnin muuntaa DP-kenttäväylän PA-kenttäväyläksi, jota hyödynnetään mittalaitteiden liitynnöissä. Pepperl & Fuchs-merkkinen muunnin koostuu kahdesta emolevypohjaisesta työpöydästä, johon toiseen liitetään DP/PA-muunnin ja toiseen työpöytään liitetään linjakohtaiset PA-powerit. Muuntimesta pystyy jakamaan 4 erillistä PA-kenttäväyläsegmenttiä. Muuntimesta löytyy myös vikadiagnostiikkaloki ja se parametroidaan verkon kautta. Osoite määritellään dippikytkimillä. (Pepperl & Fuchs Inc. 2011b.)

Profibus-DP/AS-i-muunnin muuntaa DP-kenttäväylän PA-kenttäväyläksi. Pepperl & Fuchs-merkkinen muunnin sisältää kaksi eri laitetta, joista toinen toimii AS-ikenttäväylä tehoyksikkönä ja toinen itse muuntimena. DP-kenttäväyläliityntä tulee DP/AS-i-muuntimelle, josta lähtee kaksi AS-i-kenttäväylää. Muuntimelta menee molemmilta kanavilta liitynnät AS-i-tehoyksikölle sekä toinen itse kenttäväylälle, joka haaroitetaan kenttäkoteloilta itse kenttälaitteille. Muunnin parametroidaan operointipaneelilta, sekä kyseiseen väylään liitetyt laitteet haetaan muuntimen avulla. Muuntimessa on diagnostiikkatoiminto, joka havaitsee väylässä olevia virhetilanteita. (Pepperl & Fuchs Inc. 2011a.)

Kenttäkotelot sijaitsevat prosessissa sijaitsevien antureiden lähistöllä. Kenttäkotelot toimivat haaroittimina ja PA-kenttäväylässä sijaitsevat kotelot toimivat myös päätevastuksina. AS-i-kenttäkotelo sisältää sulakelähtöjä väylässä sijaitseville laitteille sekä myös jatkohaaroituksen seuraavalle kotelolle. Profibus-PA-kenttäkotelo toimii haaroittimena 1, 4 tai 8 PA -väylän laitteelle. Weidmuller-merkkinen kotelo sisältää säädettävän laitekohtaisen virran rajoittimen, 20 mA, 40 mA tai 80 mA. Kotelossa sijaitsee päätevastus, jos linjakohtainen väylä päättyy kyseiseen koteloon.

#### **3.2.3 Prosessiliitynnät**

Tehtaan prosessiliitynnät on toteutettu MetsoACN-prosessiasemoiden ympärille. Liitynnät on toteutettu Metson toteuttamissa kaapeissa, ja ne sisältävät itse prosessipalvelimet, PC:t valvomonäytöille, back up-PC:t, sekä muuntimia kuitu / profi sekä kuitu / Ethernet. Toimivuuden varmistamiseksi on myös UPS-yksikkö, jonka liityntöjen takana ovat itse kenttäkaapit, prosessiasemat sekä tärkeimmät kytkimet, päätteet ja lavauksen serveri. UPS-yksikkö on kokoluokaltaan 30 kVA.

Profibus DP -väylä on päätetty Siemensin Profibus-päätevastuksella ja haaroitettu/jatkettu Siemens Profibus-DP -toistimilla. Profibus DP -toistimilla vahvistetaan datasignaalia kenttäväylässä ja se haaroittaa väyläsegmenttejä. Toistimia on lisätty väyläkokonaisuuksiin tilanteissa, joissa kaapeleiden pituudet olisivat ylittäneet määritellyt rajat tai laitemäärä kyseisessä väylälinjassa on yli 32 laitetta. Profibus DP -päätevastuksilla päätetään jokainen DP-segmentti.

## **4 VIKATILANTEIDEN TULKINTA**

Mittaustuloksien tulkitsemisessa on hyvä käyttää vertailuna toimivana mitattua segmenttiä hyväksytyillä signaaleilla. Hyväksytyksi signaaliksi luetaan neliömäinen aalto, jonka keskimääräinen amplitudi on 5 V. On myös tärkeää, että lepotilassa on mahdollisimman pieni kohina ja 1 V:n taso (johtuen päätevastuksesta). Kuviossa 14 havainnollistetaan hyväksyttävää signaalitasoa. (Procentec 2011, 59.)

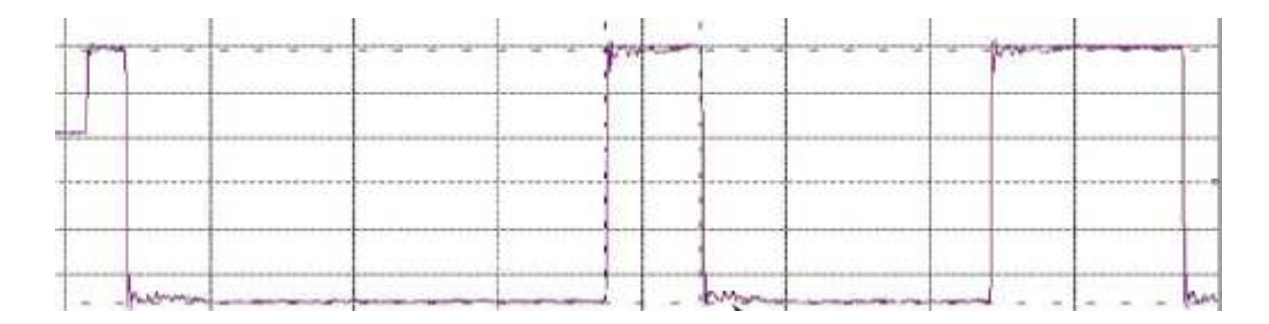

Kuvio 14. Hyväksyttävää DP-signaalitasoa. (Procentec 2011, 59)

#### **4.1 Päätevastus tai kaapelirikko**

Jos päätevastus puuttuu tai jos linjassa on kaapelirikko, se aiheuttaa signaaliin ylös-alas-heijausliikkeen. Heijastus aiheuttaa nousun keskiarvollisessa amplitudissa. ScopeWear-toiminnossa pystytään havainnollistamaan häiriökohdan etäisyys valikossa olevalla mittaruudulla. Kuviossa 15 havainnollistetaan kuinka häiriö on joko päätevastuksessa tai sitten kyseessä on kaapelirikko. Etäisyys on lähellä, kun häiriö on tiivistynyt itse viestiin. Kun etäisyys on riittävän suuri, heijastus loppuu seuraavaan viestiin ja tämä aiheuttaa vioittuneen viestin. (Procentec 2011, 60.)

Ongelman havainnointi tapahtuu tutkimalla kyseisen väyläsegmentin väyläkaaviota. Väyläkaaviosta tarkastellaan kyseisen segmentin päätevastuksien sijainteja sekä väylän kaapelointireittejä

Päätevastuksen tehtävänä on päättää väylä ja estää ohjatun signaalin takaisin heijastuminen. Päätevastuksen puuttuminen aiheuttaa sen, että signaali pääsee häiritsemään itse ohjaussignaalia. Ongelma voi olla esimerkiksi vikaantunut päätevastus, rikkoutunut kaapeli tai laitteesta irronnut liitin.

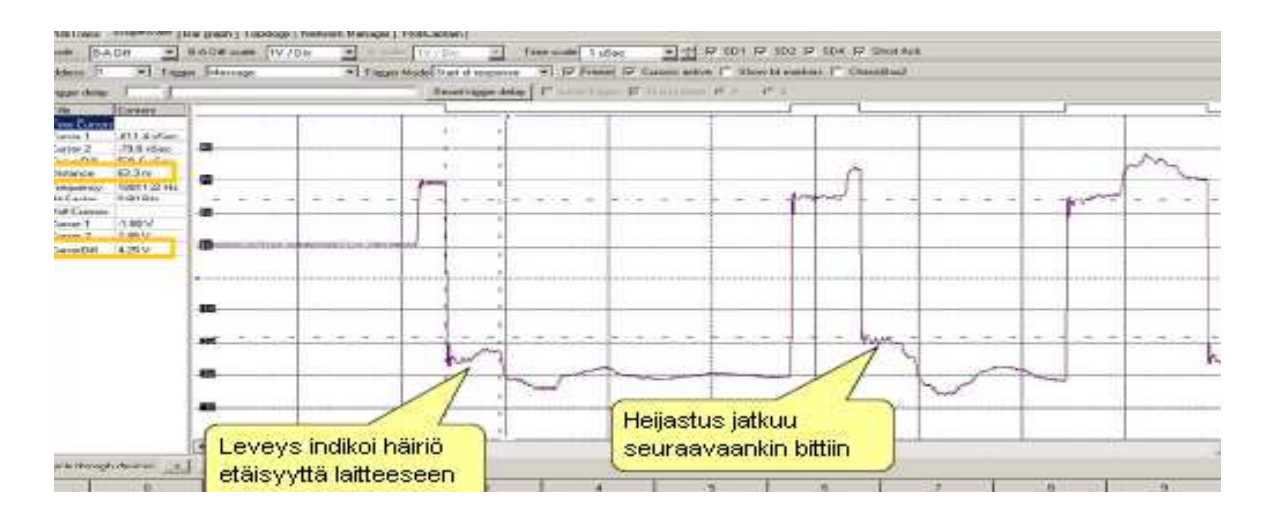

Kuvio 15. Päätevastus- tai kaapelirikkovika. (Procentec 2011, 60)

#### **4.2 Oikosulku A- ja B-linjan välillä**

Jos kyseessä on oikosulku linjojen A ja B välillä, aiheutuu tästä signaalissa amplitudin alenema. Häiriöaskeleen leveys kertoo käyttäjälleen etäisyyden ongelmakohteeseen. Jos häiriö on lähellä, sen heijastukset tiivistyvät itse viestiin. Oikosulku aiheuttaa myös vakaan signaalitason romahduksen. Kuviossa 16 näkyy oikosulku A- ja B-linjan välissä ja sen vaikutus signaaliin. (Procentec 2011, 61.)

Häiriökohdan paikallistamiseen on hyvä käyttää väyläkaavion tutkimista sekä suorittaa silmämääräinen tarkistus väylän kunnosta. Ongelma voi johtua esimerkiksi kaapeliin kohdistuneesta ulkoisesta voimasta, tai jos kaapelin liitännästä laitteeseen ei ole toimittu ohjeiden mukaisesti.

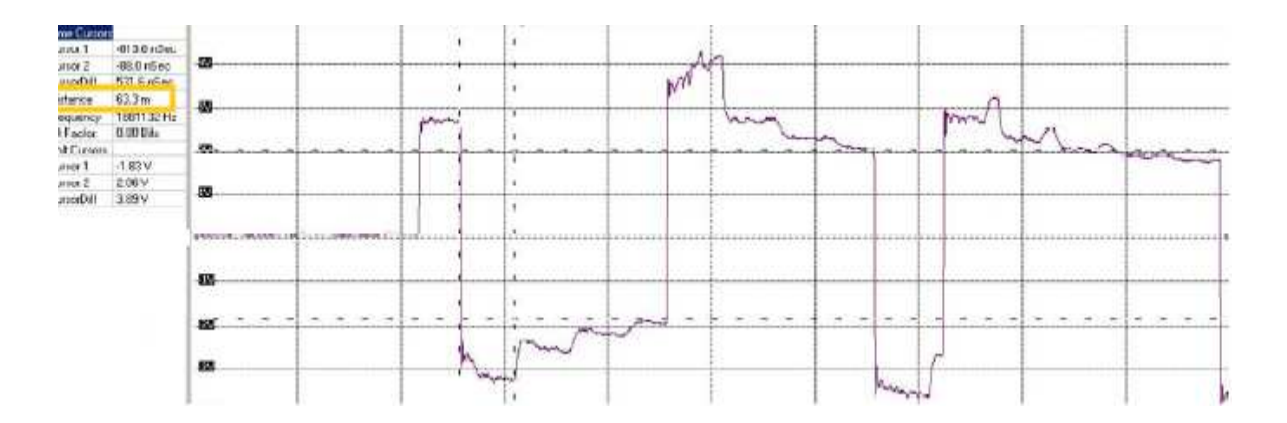

Kuvio 16. Oikosulku A- ja B-linjan välissä. (Procentec 2011, 61)

#### **4.3 Oikosulku B-linjan ja suojavaipan välillä**

Oikosulku B:n ja suojavaipan, yhtälailla kuin A:n ja suojavaipan välillä, aiheuttaa pienen poikkeaman signaalissa ja on sitä kautta todella vaikea havainnoida. Helpompi metodi on vaihtaa B&A diff -mittausmoodi, joka näkyy kuviossa 17, A&Bmoodiin, joka näkyy kuviossa 18. Näin pystyy näkemään A- ja B-signaalit erikseen. Kyseisessä tuloksessa pystyy havainnollistamaan helposti signaalien poikkeavuuden. Jälleen etäisyys signaalista kertoo etäisyyden häiriöön. (Procentec 2011, 62.)

Ongelman toteamiseen kannattaa käyttää samankaltaisia menetelmiä kuin oikosulussa A:n ja B:n välillä.

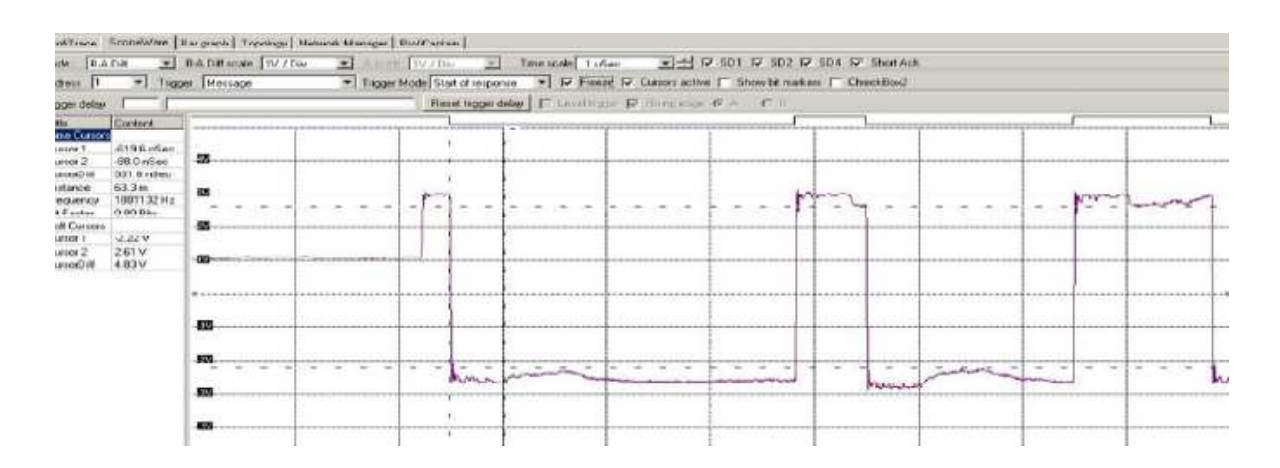

Kuvio 17. Mittaustulos B&A diff -moodilla. (Procentec 2011, 62)

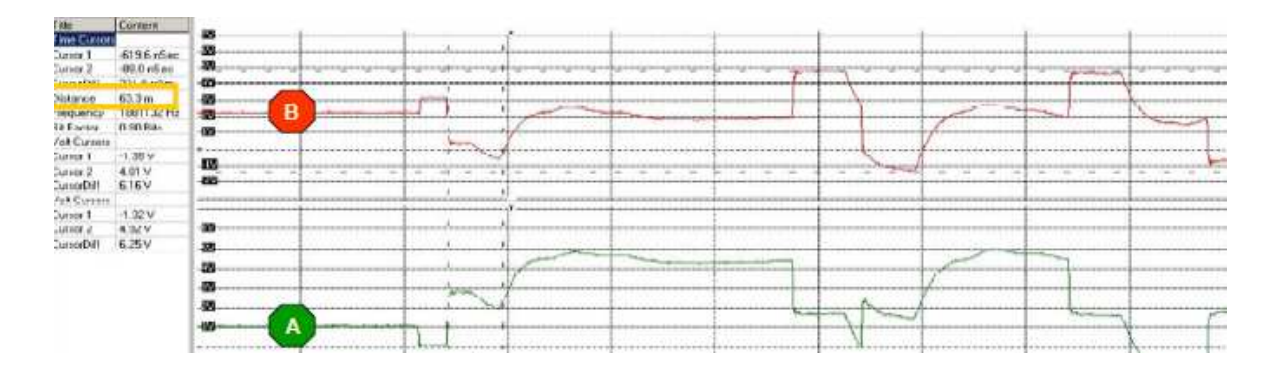

Kuvio 18. Mittaustulos A&B-moodilla. (Procentec 2011, 62)

#### **4.4 Liian monta päätevastusta**

Liian monta päätevastusta sisältävä segmentti aiheuttaa välimuotohäiriön hyväksytyn signaalin ja oikosulun A- ja B-linja välillä. Signaalissa aiheutuu nimellinen impedanssin lasku, mutta se on kuitenkin niin vakaa ja pieni lasku, että laitteisto pysyy päällä. Signaalissa ylimääräisen päätevastuksen näkee pienenä heijauksena, ja etäisyys ei-haluttuun päätevastukseen saadaan selville häiriön leveydestä. Ylimääräinen päätevastus aiheuttaa myös jännitteen laskun lepojännitteeseen. Kuviossa 19 nähdään liian monta päätevastusta sisältävä signaali. (Procentec 2011, 63.)

Vian poistaminen tapahtuu tarkistamalla mitatun väyläsegmentin väyläkaaviosta tarpeellisten päätevastusten sijainti. Mittarin antamaa tietoa häiriön leveydestä pystyy hyödyntämään ongelmatilanteessa. Havaitut ylimääräiset päätevastukset kytketään pois aktiivitilasta.

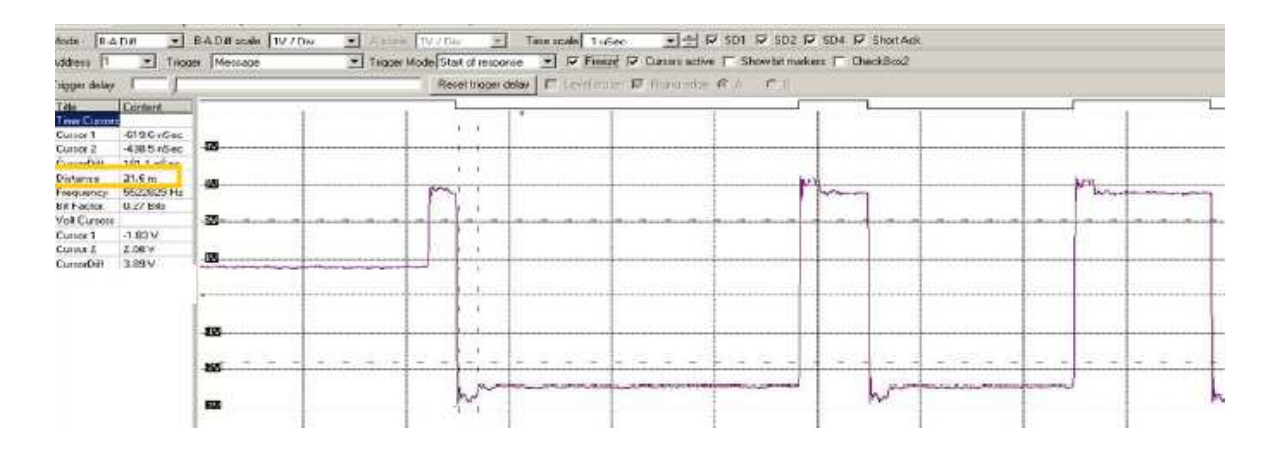

Kuvio 19. Liian monta päätevastusta sisältävä signaali. (Procentec 2011, 63)

#### **4.5 Ei aktiivista päätevastusta**

Päätevastuksen puuttuminen aiheuttaa pienen poikkeaman signaaliin ja on vaikea havainnollistaa pelkästään heijastusta mittaamalla. Helpompi metodi on mitata lepotasoa. Signaalin tason pitäisi olla normaalisti 1 V. Päätevastuksen puuttuminen aiheuttaa sen, että se hiipuu 0,5 V:n suuntaan. Signaalin taso on 0 V, jos molemmat puuttuvat. Kuviossa 20 havainnollistetaan signaalin laatu, kun yksi päätevastus ei ole aktiivinen. (Procentec 2011, 64.)

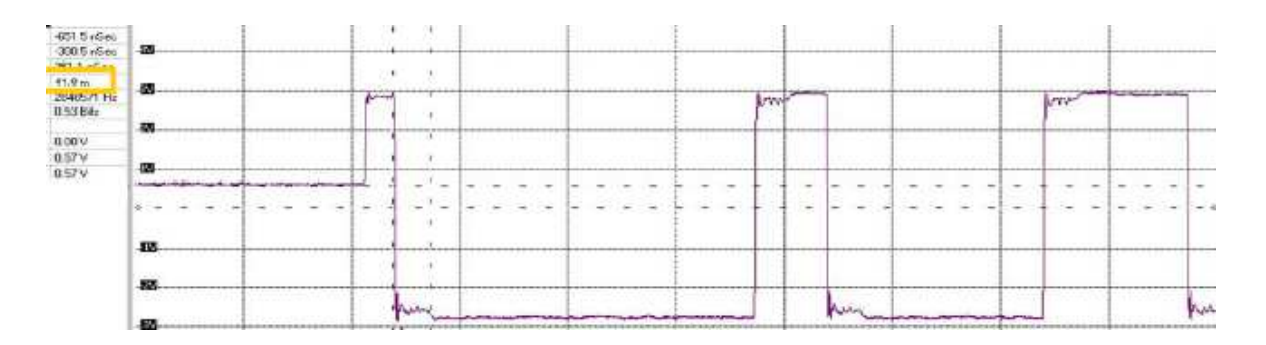

Kuvio 20. Signaali kun päätevastus ei ole aktiivinen. (Procentec 2011, 64)

#### **4.6 EMC ja EMI**

EMC, sähkömagneettinen yhteensopivuus, ja EMI, sähkömagneettiset häiriöt, ovat helpommin tunnistettavissa. Poikkeamat signaalissa ilmentyvät epäsäännöllisissä paikoissa, toisin kun säännöllisissä häiriöissä (päätevastusvika tai oikosulkuvika),

jotka toistuvat säännöllisin väliajoin. Kuviossa 21 nähdään, kuinka kyseinen vika ilmenee. (Procentec 2011, 65.)

Tämänkaltainen ongelma johtuu siitä, että vika on joko jonkun käytön kaapeloinnin maadoituksissa tai sitten itse kaapelointireitityksessä. Kaapelointi on syytä huomioida jo suunnitteluvaiheessa, jotta kyseiseltä ongelmalta vältyttäisiin. Kaapelien laadut ja kaapelireittien sijainnit suhteessa toisiinsa ovat merkittävässä asemassa. Huonosti tai väärin maadoitettu kaapeli toimii helposti antennina häiriösignaaleille.

Häiriöiden nimityksinä käytetään joko kapasitiivistä tai induktiivistä häiriötä. Kapasitiivinen häiriö aiheuttaa virran vastaanottimena toimivan johtimen ja maapotentiaalin väliin ja induktiivinen häiriö aiheuttaa jännitteen vastaanottimena toimivaan johtimeen. Häiriön tyyppi voidaan selvittää lisäämällä vastaanottimena toimivan johtimen ja maapotentiaalin väliin vastus ja mittaamalla sen yli vaikuttava häiriöjännite. Jos kyseistä vastusta lisäämällä häiriöjännite kasvaa, on syynä induktiivinen häiriö. Jos häiriöjännite laskee, niin kyseessä on kapasitiivinen häiriö. Molempien ilmiöiden poistamiseen vaaditaan kaapelointien maadoituksien päivittäminen vaatimusten mukaiseksi. (Metropolia ammattikorkeakoulu 2011, 1-10.)

Kun kyseinen ongelma on paikallistettu mittalaitteella ja todettu viaksi EMC- tai EMI-häiriö, niin ongelman syyksi voi ilmentyä jokin käyttö. Ongelma ei välttämättä ole aktiivinen jatkuvasti tällaisissa tilanteissa, vaan ilmenee ainoastaan kyseisen kohteen käytön aikana, esimerkiksi silloin kun pumppu käy. Kyseisen kohteen paikallistuttua kohteen maadoitus ja kaapelointien oikeellisuus on syytä tarkistaa.

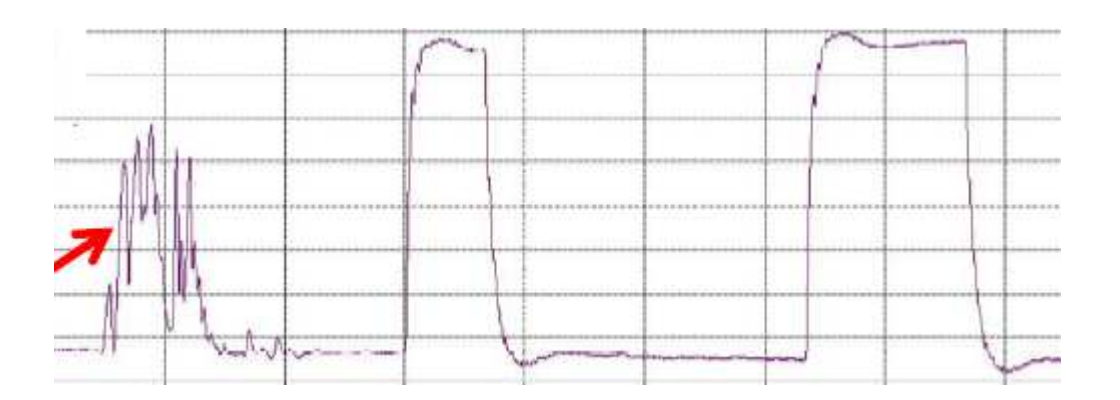

Kuvio 21. Signaalin laatu kun EMC- tai EMI-häiriötä. (Procentec 2011, 65)

Taulukko 3. Yhteenveto vikatilanteista.

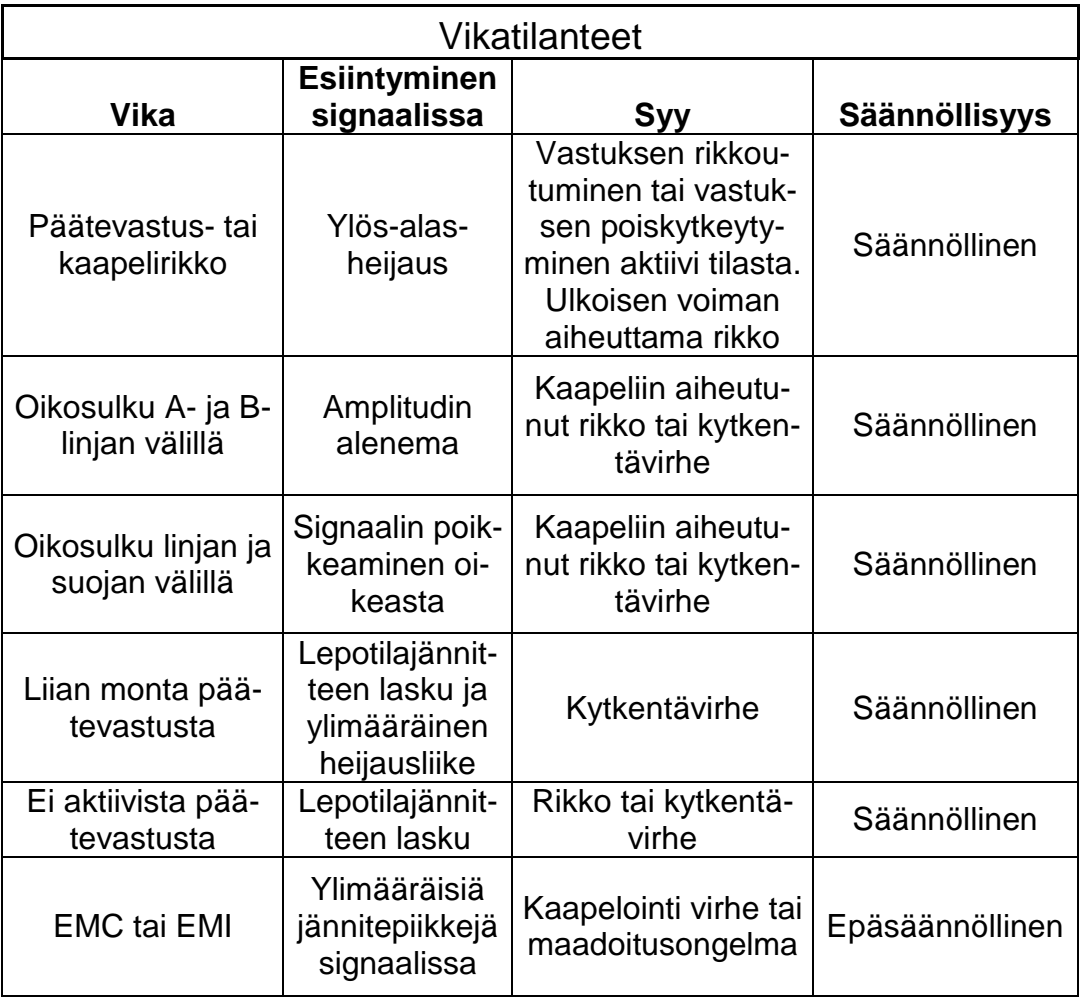

# **5 KENTTÄVÄYLÄN MITTAUS**

Työn yhtenä tavoitteena oli tehdä diagnostiikkaohjelma tutuksi kunnossapitohenkilöstölle ja tehdä koemittaus jostain tietystä linjastosta. Mittaus toteutettiin rasvatehtaan pesukeskuksen laitteistosta, koska tila on kaikista mahdollisista paikoista se, jossa ongelmia voisi herkimmin aiheutua. Myös linjastossa oleva laitekirjo on monipuolisin kokonaisuudessaan. Olosuhteet pesukeskuksessa ovat haastavat (lämpötila, kosteus, aineiden kemialliset ominaisuudet) niin laitekannalle itselleen kuin myös kaapeloinnille. Toimivuudeltaan paikka ei kuitenkaan ole aiheuttanut suurempia ongelmia muuhun tehdasalueeseen verrattuna.

Pesukeskuksen väylä koostuu kahdesta väyläkokonaisuudesta, tunnuksiltaan AP11m5 ja AP11m6. Kyseisten väylien takana ovat kaikki kohteen Profibus-PA- ja AS-i-kenttälaitteet. AP11m5-väylässä sijaitsee 11 AS-i-haaroitin koteloa, joissa on 122 AS-i-laitetta ja seitsemän Profibus-PA-haaroitinkoteloa, joissa on 43 laitetta. AP11m6-väylässä sijaitsee 11 AS-i-haaroitinkoteloa, joissa on 105 laitetta ja yhdeksän Profibus-PA-haaroitinkoteloa, joissa on 47 laitetta. Moottorin ohjaukset ovat samassa profibus-DP-verkossa, jossa on kaikki tehtaan moottorinohjaukset.

Pesukeskus kokonaisuudessaan sisältää 12 pesulinjaa, joissa on pesuventtiilit niin meno- kuin tulopuolella. Pesulinjojen lähtöventtiilit haarautuvat seitsemästä eri päälinjasta: huuhde, emäs, happo, seosemäs, välihuuhde, happosteriili ja loppuhuuhde. Päälinjoilla on omat tilasäiliönsä, mihin pesupaluuventtiilistö ohjaa pesun. Jokaisessa päälinjassa on johtokykymittaus sekä lämpötila. Päälinjoissa on myös lämmönvaihtimet, joilla lämpötila prosessoidaan halutuksi, paitsi loppuhuuhteella, sekä väkevöinnit happo-, seosemäs- ja emäsliuoksille. Väkevöinti tapahtuu johtokykymittauksen mukaan.

#### **5.1 Mittaus diagnostiikkalaitteella**

Mittaus toteutettiin Profitrace-nimisellä diagnosointilaitteistolla. Mittaus suoritettiin AP11m5-kaapista Profibus-DP-haaran viimeisestä laitteesta. Tämä siksi, että mittaus on suoritettava joko segmentin viimeisestä tai ensimmäisestä laitteesta.

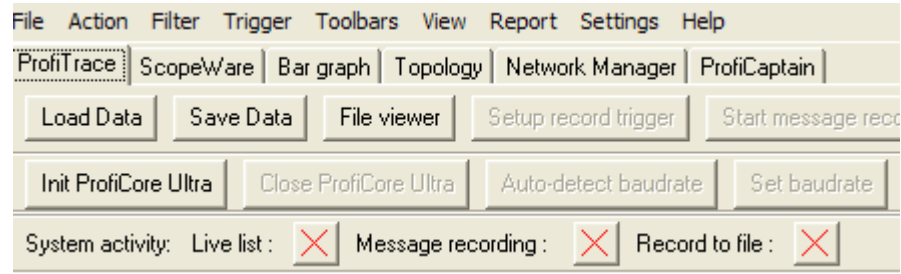

#### Kuvio 22. Mittauksen aloituskuva.

Mittauksen ensimmäisessä vaiheessa, ohjelman aloituksen ja kaapelin kytkemisen jälkeen, painetaan näppäintä Init ProfiCore Ultra, joka näkyy kuviossa 22. Tämän jälkeen järjestelmä hakee automaattisesti liikennöintinopeuden kohdilleen. Järjestelmä havaitsee väylässä olevat laitteet sekä tulkitsee niiden tilaa.

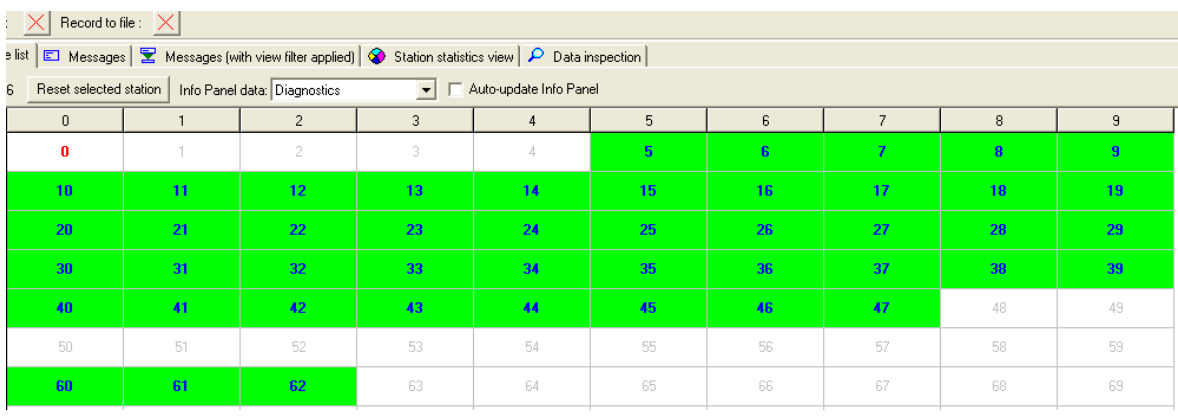

Kuvio 23. Ensimmäinen diagnosointisivu.

Järjestelmän ensimmäisellä aukeamalla, joka näkyy kuviossa 23, pystyy havainnollistamaan, ettei ainakaan mitään suurempaa ongelmaa ole havaittavissa. Vihreä taustaväri kuvaa laitteiden toimivuutta ja tummanvihreä numerointi sitä, että kyseessä on slave-laite. Punainen numerointi kuvaa sitä, että kyseinen laite on master-asema. Asemat 60 – 62 ovat AS-i-muuntimia ja muut laitteet normaaleja Profibus-laitteita.

| Record to file: $\vert \times \vert$<br>recording:                         |                                                                                                    |                 |            |                 |               |             |              |                                  |            |  |  |  |
|----------------------------------------------------------------------------|----------------------------------------------------------------------------------------------------|-----------------|------------|-----------------|---------------|-------------|--------------|----------------------------------|------------|--|--|--|
|                                                                            | $ \mathbf{\Sigma}\>$ Messages (with view filter applied) $ \mathbf{\diamond}\>$ Station statistics view $ \mathbf{\triangleright}$ Data inspection<br>E Messages<br>♥ Live list |                 |            |                 |               |             |              |                                  |            |  |  |  |
| □ Raw frames □ Stick To Bottom<br>Search Down<br>Setup Search<br>Search Up |                                                                                                    |                 |            |                 |               |             |              |                                  |            |  |  |  |
| FrameNr                                                                    | Timestamp<br>Attention                                                                                                    | Frame           | Addr       | Service         | Msg type      | Reg/ResSAPS | DataLen Data |                                  |            |  |  |  |
|                                                                            | $27 - 0ct - 2$                                                                                                    | SD <sub>2</sub> | $0 - > 61$ | <b>SRD HIGH</b> | Data Exchange | Req         | 64           | 00 02<br>02 02 00 20 00 00 00    | 00.02      |  |  |  |
|                                                                            | $27 - 0ct - 2$                                                                                                    | SD <sub>2</sub> | $0 < -61$  |                 | Data Exchange | Res         | 64           | 001212<br>12 11 21 11<br>11 11   | 11 12      |  |  |  |
| l2                                                                         | $27 - 0ct - 2$                                                                                                    | SD <sub>2</sub> | $0 - > 62$ | <b>SRD HIGH</b> | Data Exchange | Req         | 64           | 00 00 00 00<br>00<br>00<br>0000  | 0000<br>00 |  |  |  |
| lз                                                                         | $27 - 0ct - 2$                                                                                                    | SD <sub>2</sub> | $0 < -62$  |                 | Data Exchange | Res         | 64           | 00 11 11 11 11 50 11 00 00 00 00 |            |  |  |  |
| 14                                                                         | $27 - 0ct - 2$                                                                                                    | SD <sub>1</sub> | $0 - > 21$ | SRD HIGH        | Data Exchange | Rea         |              |                                  |            |  |  |  |
| 15                                                                         | $27 - 0ct - 2$                                                                                                    | SD <sub>2</sub> | $0 < -21$  |                 | Data Exchange | Res         | 5.           | 40 59 DE CO 80                   |            |  |  |  |
| 16                                                                         | $27 - 0ct - 2$                                                                                                    | SD <sub>1</sub> | $0 - > 24$ | <b>SRD HIGH</b> | Data Exchange | Req         |              |                                  |            |  |  |  |
|                                                                            | $27 - 0ct - 2$                                                                                                    | SD <sub>2</sub> | $0 < -24$  |                 | Data Exchange | Res         | s            | 40 46 CO DB 80                   |            |  |  |  |
| l8                                                                         | $27 - 0ct - 2$                                                                                                    | SD <sub>1</sub> | $0 - > 19$ | SRD HIGH        | Data Exchange | Req         |              |                                  |            |  |  |  |
| 19.                                                                        | $27 - 0ct - 2$                                                                                                    | SD <sub>2</sub> | $0 < -19$  |                 | Data Exchange | Res         | 5            | 41 E3 E1 FC 80                   |            |  |  |  |
| 10                                                                         | $27 - 0$ ct-2                                                                                                    | SD <sub>2</sub> | $0 - > 47$ | <b>SRD HIGH</b> | Data Exchange | Req         | 5            | 00 00 00 00 00                   |            |  |  |  |
| 11                                                                         | $27 - 0ct - 2$                                                                                                    | SD <sub>2</sub> | $0 - 47$   |                 | Data Exchange | Res         | s            | 42 36 18 FO 80                   |            |  |  |  |
| 12                                                                         | $27 - 0ct - 2$                                                                                                    | SD <sub>1</sub> | $0 - > 33$ | <b>SRD HIGH</b> | Data Exchange | Req         |              |                                  |            |  |  |  |
| 13                                                                         | $27 - 0ct - 2$                                                                                                    | SD <sub>2</sub> | $0 < -33$  |                 | Data Exchange | Res         | 5            | 40 9F FO BF 80                   |            |  |  |  |
| 14                                                                         | $27 - 0ct - 2$                                                                                                    | SD <sub>1</sub> | $0 - > 25$ | <b>SRD HIGH</b> | Data Exchange | Req         |              |                                  |            |  |  |  |
| 15                                                                         | $27 - 0ct - 2$                                                                                                    | SD <sub>2</sub> | $0 < -25$  |                 | Data Exchange | Res         | 5            | BD 14 AE 00 80                   |            |  |  |  |

Kuvio 24. Viestiliikennöintikenttä.

Samaiselta sivulta avautuu viestikenttä, josta pystyy hahmottamaan aseman viestiliikennettä, joka näkyy kuviossa 24. Liikenteen pystyy suodattamaan slavekohtaisesti tai sitten räätälöimään turhat viestit pois. Kyseisessä mittauksessa ei havaittu virhesanomia, ainoastaan normaalia liikennettä, jossa masteri kysyy ja slave vastaa kysymykseen. Kaaviosta pystyisi myös vikatilanteessa tulkitsemaan vian laadun ja paikan.

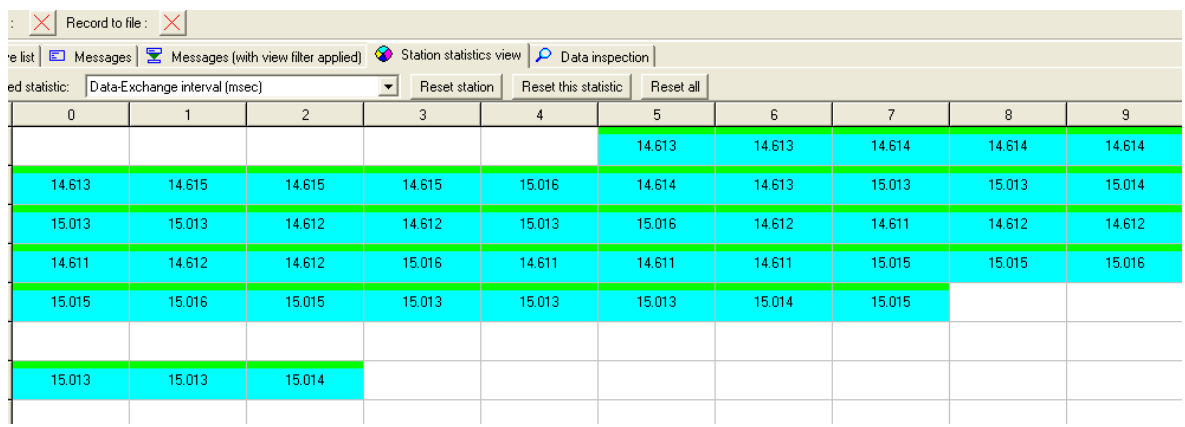

Kuvio 25. Laitteen kommunikointiin liittyvää informaatiota.

Samassa Station statistics view -kentässä pystyy havainnollistamaan slavelaitteelta lähetettävää tiedon määrää, aikamääreitä ja kokoa niin keskimääräisesti kuin maksimi- ja minimiarvoilla. Kuviossa 25 on valittuna viestityksen keskimääräistä aikaväliä näyttävä toiminto.

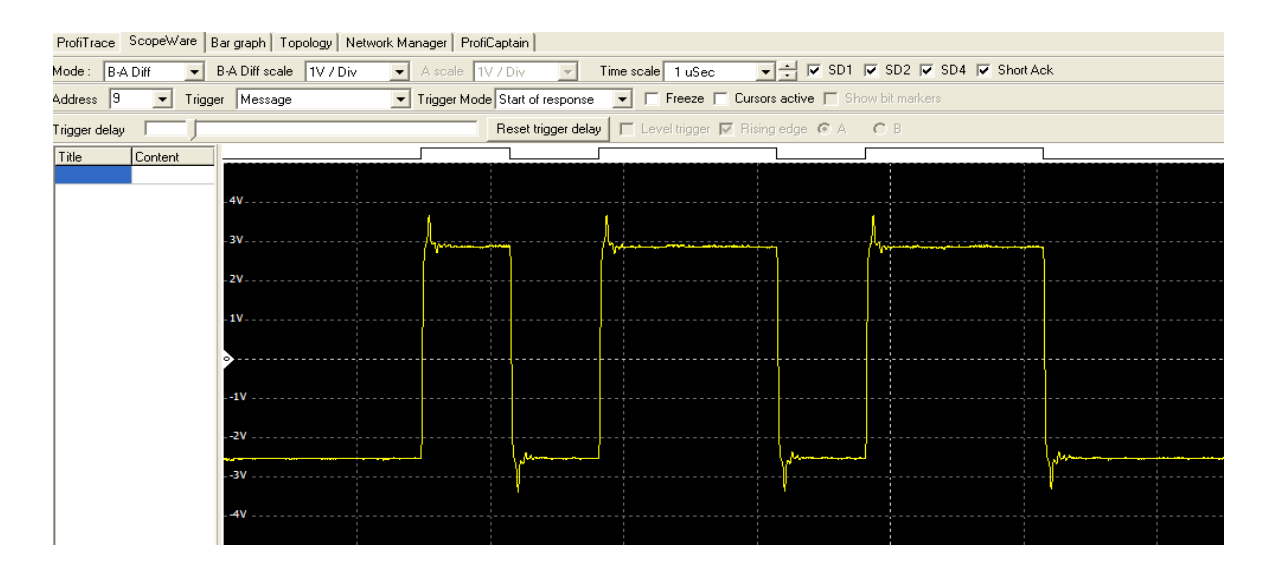

Kuvio 26. Laitteen signaalitaso.

Profitracen aloitussivun jälkeen ylävalikossa on ScopeWear -kenttä, jossa pystytään oskiloskoimaan viestin laatua asemakohtaisesti. Toiminto on ehkä aloitussivun värimaailman jälkeen helpoin tapa havainnollistaa vika. Oskiloskoinnilla pystytään tarkalleen paikallistamaan vian laatu ja paikka. Kyseisen kentän mittauksissa ei millään slavellä ollut viaksi havainnollistettavaa käyrää. Kaikki sanomaliikenne oli kuviossa 26 havainnollistetun diagrammin näköistä. Mahdollisia häiriösignaaleja ei kyseiseltä asemalta mittauksen yhteydessä saatu.

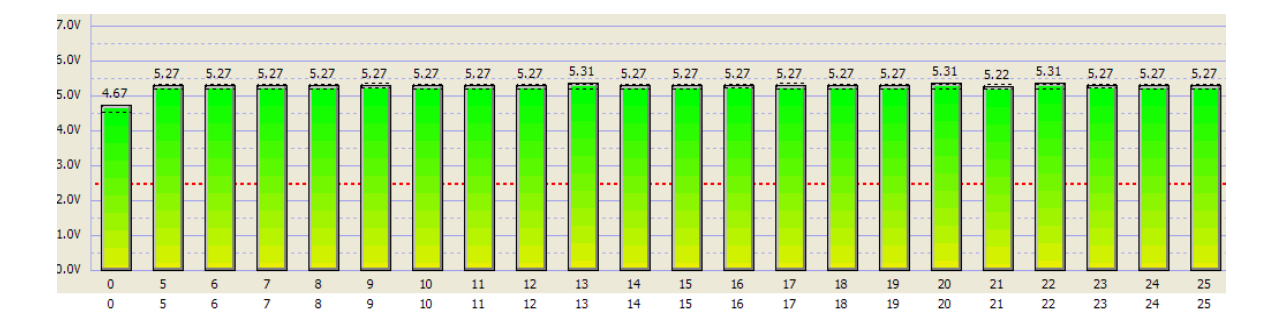

Kuvio 27. Laitteiden signaalitasoja.

Seuraavana valikossa on Bar graph -toiminto, jolla pystytään havainnollistamaan laitekohtaisia jännitetasoja. Pylvästössä näkyisi häiriötilanteessa häiriövärityksellä niin jännitteen alenemat kuin myös liian korkeat jännitetasot. Sama arvo pystytään mittaamaan myös Scope Ware -toiminnon oskiloinnissa, mutta Bar graph toiminnossa sen pystyy havainnollistamaan paljon selkeämmin. Valittavana on joko jännite-ero tai sitten vakiintumisjännitealue. Pylväät saa järjestettyä niin osoitteen mukaan kuin maksimi- ja minimiarvojen mukaan. Mittauksessa, joka näkyy kuviossa 27, ei havaittu vikatilanteita.

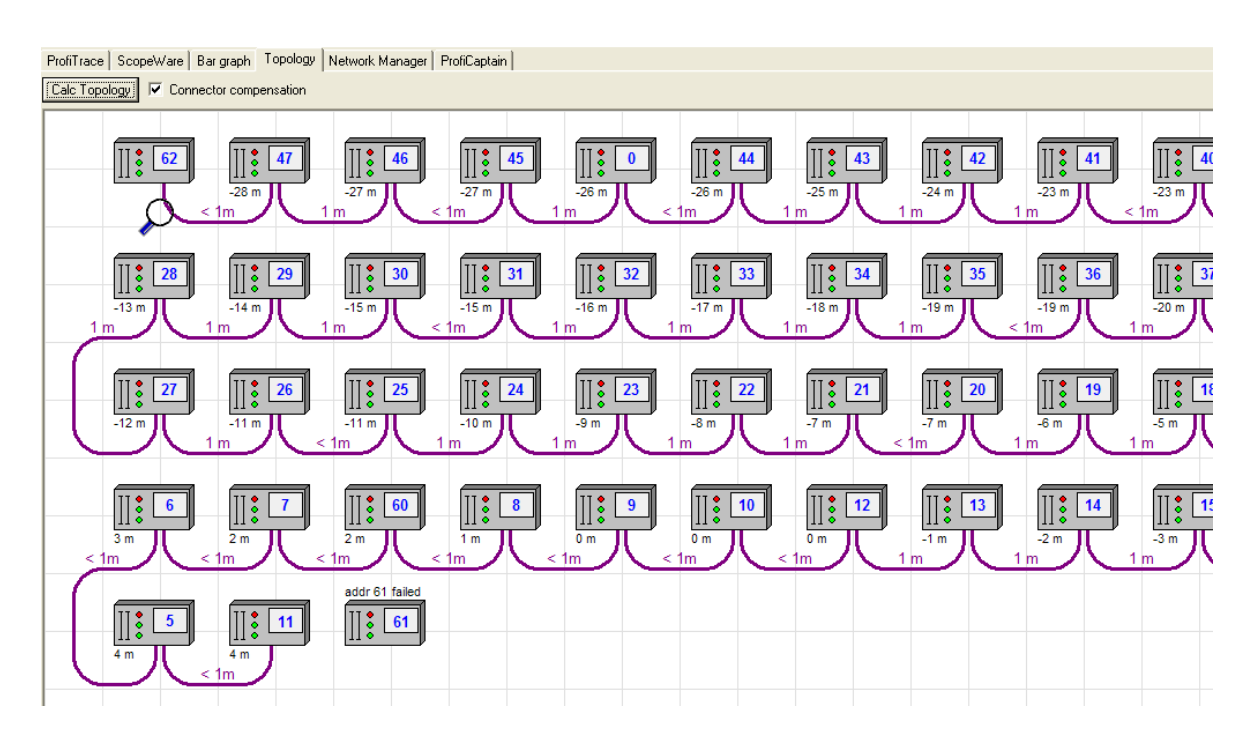

Kuvio 28. Laitteiston kaapelointijärjestys.

Seuraavaksi valikossa on Topology-toiminto, joka piirtää väyläkaapeloinnista kokonaiskuvan mittaeroilla. Toiminto on kätevä, jos halutaan paikallistaa vika ja minkä laitteen lähettyvillä se sijaitsee. Kuviossa 28 näkyy mitattu segmentti etäisyyksineen.

Seuraavana valikossa oli Network manager -toiminto, jolla pystytään vielä tarkemmin kokoamaan edellä mainittuja mittausmenetelmiä yhdelle sivulle.

Mittatulokset asemalta AP11m6 olivat samankaltaisia kuin aseman AP11m5. Molemmista tuloksista on raporttina tulosteet, joista näkee vielä yksityiskohtaisemmin molemmat väyläsegmentit.

#### **5.2 Johtopäätökset ja toimenpiteet**

Mittaustuloksien perusteella voi todeta, että kyseisessä väyläsegmentissä ei ole rakenteellisia vikoja tai puutteita. Väylän suunnittelu on onnistunut niin laitteiden kuin kaapeloinnin osalta. Tämän hetkisen tilanteen mukaan ei toimenpiteitä tullut, mutta todettujen ja tallennettujen mittauksien perusteella tehty pöytäkirja on hyvä vertailukohta tulevaisuutta ajatellen. Mittauksen alussa suoritettiin väyläsegmenttien silmämääräinen tarkistus ja siinä ei havaittu puutteita. Tilan olosuhteet huomioon ottaen kyseiset mittaukset ovat kuitenkin hyödyllisiä toimintavarmuuden takeeksi.

# **6 YHTEENVETO**

Työssä perehdyttiin Valio Oy:n rasvatehtaan prosessin väylärakenteeseen ja tutkittiin väylärakenteen sisältöä ja toimivuutta. Rasvatehtaan laajennuksen myötä ilmeni tarve perehtyä uuteen tekniikkaan sekä tarve luoda työkaluja sen toimivuuden tarkkailuun ja vikojen ennaltaehkäisyyn. Tutkimuksen avulla pystyttiin selkeyttämään monia epäselviä seikkoja liittyen väylärakenteeseen, kuten laitteiden liitännällisyysprosessiin sekä niiden toiminnallisuuden diagnosointiin. Väylärakenteeseen liittyvänä haasteena nyt ja tulevaisuudessa on mahdollisten vikatilainteiden havainnointi sekä niistä selviytyminen. Tämän työn myötä saatiin työkaluja vikatilanteiden ratkaisuun sekä niiden ennaltaehkäisyyn. Tutkimuksesta saatujen työkalujen avulla pystytään kohdistamaan resursseja oikeisiin alueisiin. Mittausalueena käytetty Metso Automationin suunnittelema prosessiympäristö todettiin hyvin suunnitelluksi ja toimivaksi järjestelmäksi.

# **LÄHTEET**

ABB. 2000. Teknisiä tietoja ja taulukoita – käsikirja. Automaation tietoliikennetekniikka. [Verkkojulkaisu]. [Viitattu 25.10.2011]. Saatavana: http://heikki.pp.fi/abb/050\_0007.pdf

AS-Interface. 2011. Automation is easy with AS-Interface. [Verkkojulkaisu]. [Viitattu 26.10.2011]. Saatavana: http://asinterface.net/Download/System/Facts/Automation\_is\_easy\_with\_AS-Interface.pdf

Berthold. 2005. Concentration Meter. User's Guide. Berthold.

Endress & Hauser. 2008. Cerabar M Pressure transmitter. Technical information. [Verkkojulkaisu]. [Viitattu 27.10.2011]. Saatavana: https://portal.endress.com/wa001/dla/50002070490/000/03/TI399PEN\_0608.pd f

Endress & Hauser. 2009. Vibration limit swich. Technical information. [Verkkojulkaisu]. [Viitattu 27.10.2011]. Saatavana: https://portal.endress.com/wa001/dla/50002590762/000/02/TI379FEN\_0509.pd f

Endress & Hauser. 2010a. Indumax H CLS54. Technical information. [Verkkojulkaisu]. [Viitattu 27.10.2011]. Saatavana: https://portal.endress.com/wa001/dla/50000124253/000/05/TI400CEN\_0710.pd f

Endress & Hauser. 2010b. Proline Promag 50H, 53H. Technical information. [Verkkojulkaisu]. [Viitattu 27.10.2011]. Saatavana: https://portal.endress.com/wa001/dla/50003288577/000/04/TI048DEN\_promag \_50\_53\_H\_TI.pdf

Endress & Hauser. 2011a. Deltapilot FMB70. Technical information. [Verkkojulkaisu]. [Viitattu 27.10.2011]. Saatavana: https://portal.endress.com/wa001/dla/50004450362/000/07/TI00416PEN\_1311. pdf

Endress & Hauser. 2011b. Micropilot FMR 245. Technical information. [Verkkojulkaisu]. [Viitattu 27.10.2011]. Saatavana: https://portal.endress.com/wa001/dla/50004140642/000/09/TI00345FEN\_1411. pdf

HMS Industrial Networks. Process Field Bus. [Verkkosivu]. [Viitattu 25.10.2011]. Saatavana: http://www.hms.se/technologies/profibus.shtml

- Metropolia ammattikorkeakoulu. 2011. Kapasitiivinen ja induktiivinen kytkeytyminen. [Verkkojulkaisu]. [Viitattu 9.11.2011]. Saatavana: http://users.metropolia.fi/~k0201257/koulu/emc/L2\_kytkeytyminen.pdf
- Metso Automation Inc.2008. Valio infoesitys. Saatavana Valio Oy:n sisäisestä verkosta.
- Pepperl & Fuchs Inc. 2011a. AS-Interface gateway VBG-PB-K20-DMD. [Verkkosivu]. [Viitattu 24.10.2011]. Saatavana: http://www.pepperlfuchs.us/usa/en/classid\_199.htm?view=productdetails&prodid=32237#overview
- Pepperl & Fuchs Inc. 2011b. Power hub. [Verkkosivu]. [Viitattu 24.10.2011]. Saatavana: http://www.pepperlfuchs.us/usa/en/classid\_438.htm?view=productgroupoverview
- Procentec. 2011. Profitrace 2.6.0. Profibus combi-analyzer on USB. User manual. [Verkkojulkaisu]. [Viitattu 26.10.2011]. Saatavana: http://www.procentec.com/downloads/ProfiTrace2-Manual-EN.pdf
- Pyyskänen Seppo. 2007. Teollisuuden laiteverkot Johdatus väylätekniikkaan. Suomen Automaatioseura ry.
- Real Time Automation Inc. Profibus comprehensive protocol overview. [Verkkosivu]. [Viitattu 26.10.2011]. Saatavana: http://www.rtaautomation.com/profibus/
- Vacon. 2006. Profibus DP –optiokortti. Käyttäjän käsikirja. [Viitattu 25.10.2011]. Saatavana: http://www.vacon.fi/File.aspx?id=466328&ext=pdf&routing=396771&webid=396 774&name=UD01142A
- Valio. 2011. Weeti Portal. Saatavana Valio Oy:n sisäisestä verkosta.

1(1)